# **ОВЕН ТРМ232М**

## **Контроллер одно- и двухконтурных систем отопления и ГВС**

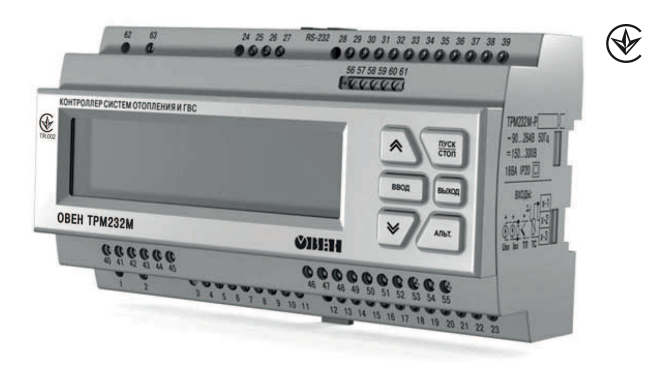

# Руководство по эксплуатации

### АРАВ.421243.004 РЭ

# Содержание

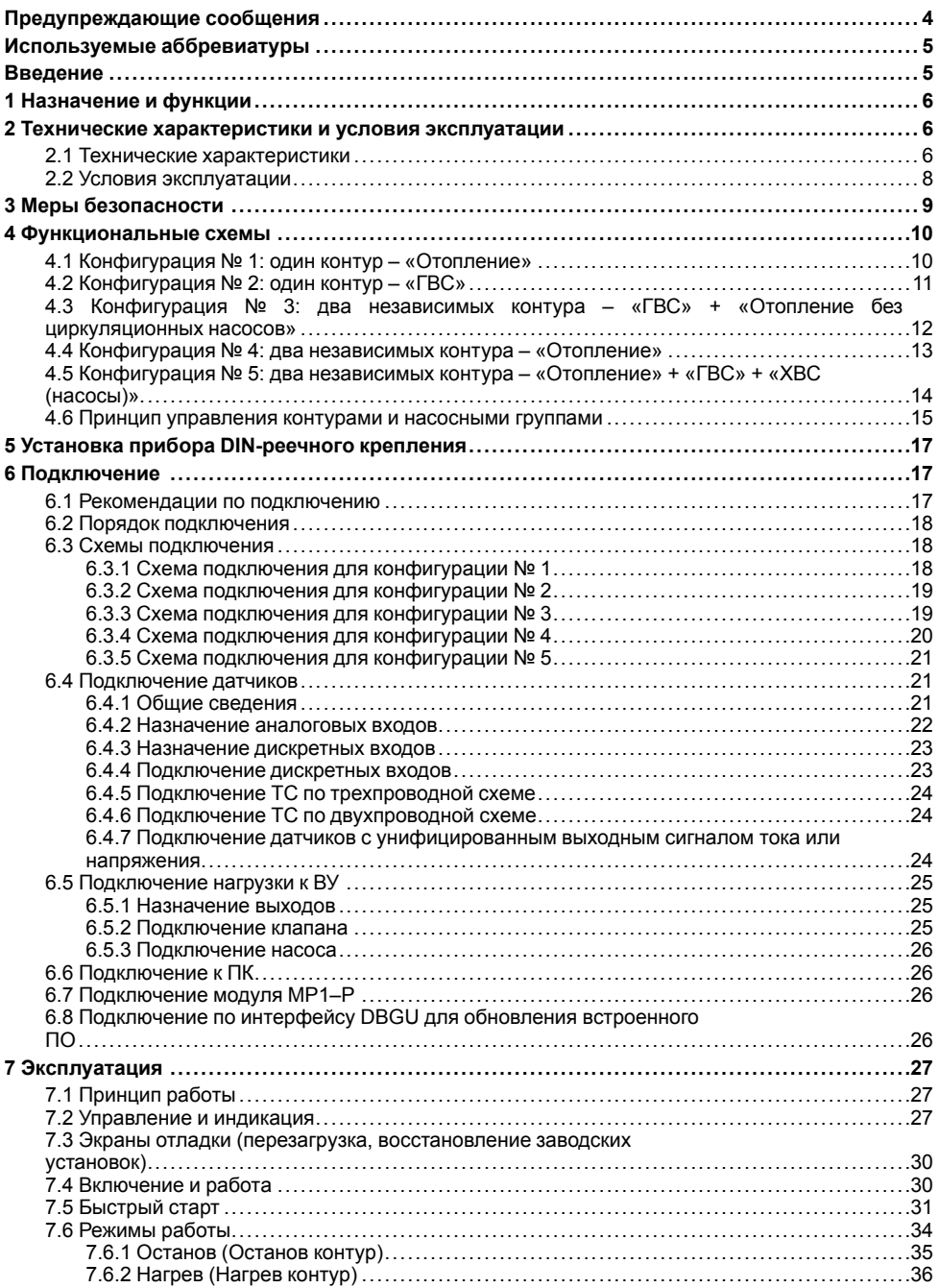

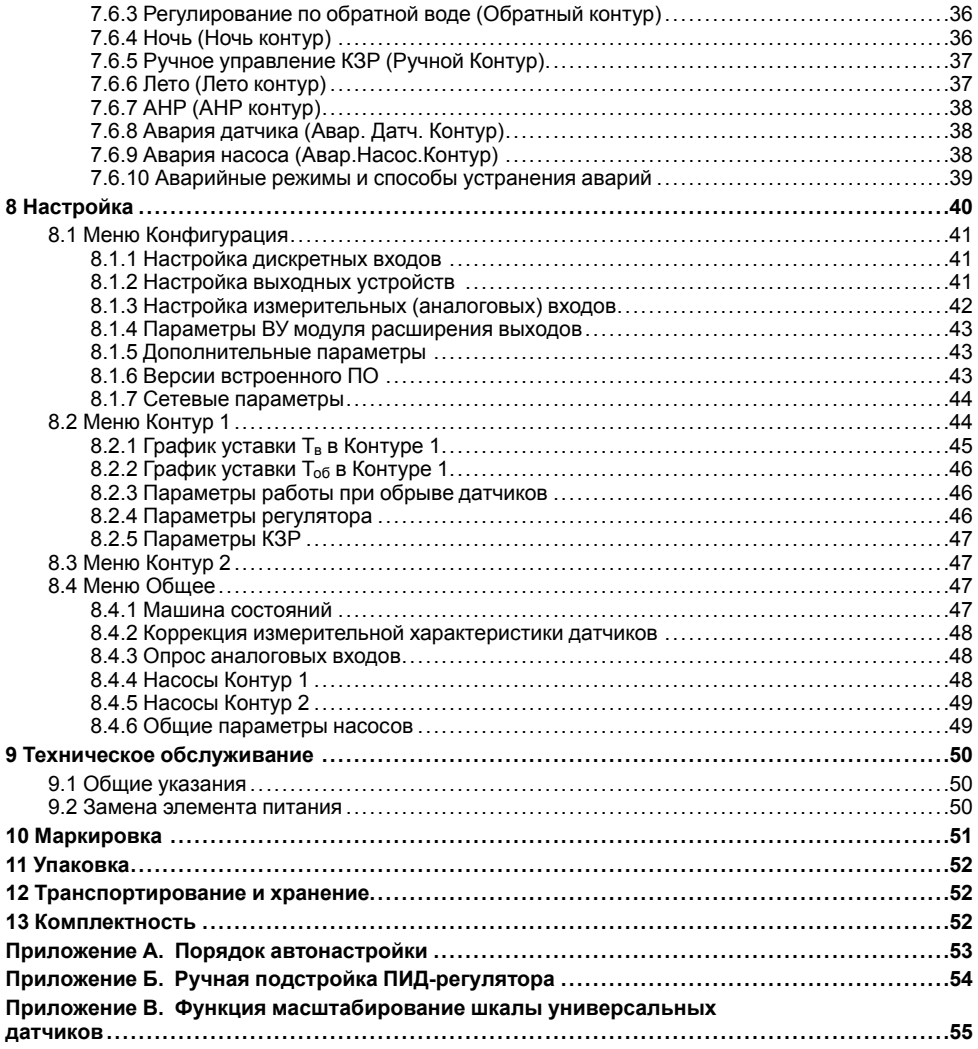

### <span id="page-3-0"></span>**Предупреждающие сообщения**

В данном руководстве применяются следующие предупреждения:

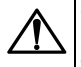

#### **ОПАСНОСТЬ**

Ключевое слово ОПАСНОСТЬ сообщает о **непосредственной угрозе опасной ситуации**, которая приведет к смерти или серьезной травме, если ее не предотвратить.

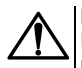

#### **ВНИМАНИЕ**

Ключевое слово ВНИМАНИЕ сообщает о **потенциально опасной ситуации**, которая может привести к небольшим травмам.

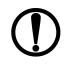

#### **ПРЕДУПРЕЖДЕНИЕ**

Ключевое слово ПРЕДУПРЕЖДЕНИЕ сообщает о **потенциально опасной ситуации**, которая может привести к повреждению имущества.

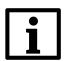

#### **ПРИМЕЧАНИЕ**

Ключевое слово ПРИМЕЧАНИЕ обращает внимание на полезные советы и рекомендации, а также информацию для эффективной и безаварийной работы оборудования.

#### **Ограничение ответственности**

Ни при каких обстоятельствах ООО ВО ОВЕН и его контрагенты не будут нести юридическую ответственность и не будут признавать за собой какие-либо обязательства в связи с любым ущербом, возникшим в результате установки или использования прибора с нарушением действующей нормативно-технической документации.

### <span id="page-4-0"></span>**Используемые аббревиатуры**

- **АНР** автоматическая настройка регулятора
- **ВУ** выходное устройство
- **ГВС** горячее водоснабжение
- **КЗР** клапан запорно-регулирующий
- **ИТП** индивидуальный тепловой пункт
- **ТП** термопара (преобразователь термоэлектрический)
- **ТС** термометр сопротивления
- **ХВС** холодное водоснабжение
- **t** величина времени
- **T** величина температуры

### <span id="page-4-1"></span>**Введение**

Данное руководство предназначено для ознакомления обслуживающего персонала с устройством, принципом действия, конструкцией, работой и техническим обслуживанием контроллера систем отопления и ГВС ОВЕН ТРМ232М, в дальнейшем по тексту именуемого «ТРМ232М» или «прибор».

Подключение, настройка и техобслуживание прибора должны производиться только<br>квалифицированными специалистами после прочтения настоящего руководства по квалифицированными специалистами эксплуатации.

Прибор ОВЕН ТРМ232М изготавливается в нескольких модификациях, зашифрованных в коде полного условного обозначения.

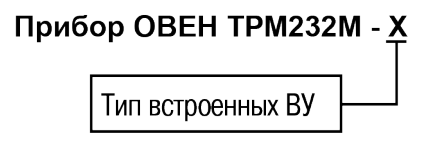

### **Тип встроенных ВУ:**

**Р** – электромагнитное реле;

**У** – ЦАП «параметр – напряжение»;

**УР** – ЦАП «параметр – напряжение» на выходе 3 и электромагнитное реле на выходах 5 и 6.

Пример полного названия прибора при заказе: ОВЕН ТРМ232М-Р.

Прибор ОВЕН ТРМ232М может работать совместно с модулем расширения выходных устройств МР1–Р разработки ООО «ВО ОВЕН» (см. *[раздел](#page-25-2) 6.7*).

### <span id="page-5-0"></span>**1 Назначение и функции**

ТРМ232М предназначен для регулирования температуры в системах отопления, ГВС и управления насосными группами в ИТП жилых и производственных зданий. В комплекте с датчиками и исполнительными механизмами ТРМ232М обеспечивает контроль и регулирование температуры и давления, управляет циркуляционными насосами контуров, насосами ХВС и контуров подпитки.

Прибор выпускается согласно ТУ У 33.2-35348663-006:2009.

Прибор позволяет выполнять следующие функции:

- измерение, контроль и регулирование основных параметров:
	- температура воды в контуре;
	- температура прямой воды;
	- температура обратной воды.
- измерение дополнительных параметров:
	- температура наружного воздуха;
	- давление в контуре.
- диагностика и отображение причины аварийных ситуаций на экране, а также вывод аварийного сигнала на внешнюю сигнализацию;
- цифровая фильтрация измеренных параметров от промышленных импульсных помех;
- формирование команды ручного управления исполнительными механизмами и устройствами с клавиатуры прибора;
- сохранение заданных настроек в энергонезависимой памяти в случае отключения напряжения питания;
- задание рабочих параметров с помощью кнопок на лицевой панели, а также по сети RS-485;
- поддержка протоколов обмена: OBEH, ModBus-RTU и ModBus-ASCII;
- формирование сигналов управления внешними исполнительными механизмами и устройствами: КЗР контуров, рабочими насосами в контурах, насосами подпитки контуров (возможно управление насосами ХВС для Контура 2), устройствами аварийной сигнализации.

### <span id="page-5-1"></span>**2 Технические характеристики и условия эксплуатации**

### <span id="page-5-2"></span>**2.1 Технические характеристики**

### **Таблица 2.1 – Характеристики прибора**

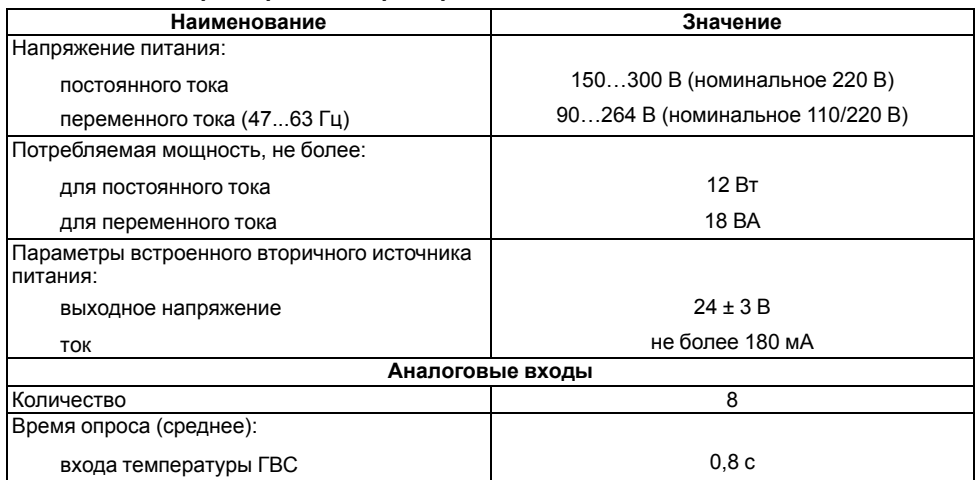

### **Продолжение таблицы 2.1**

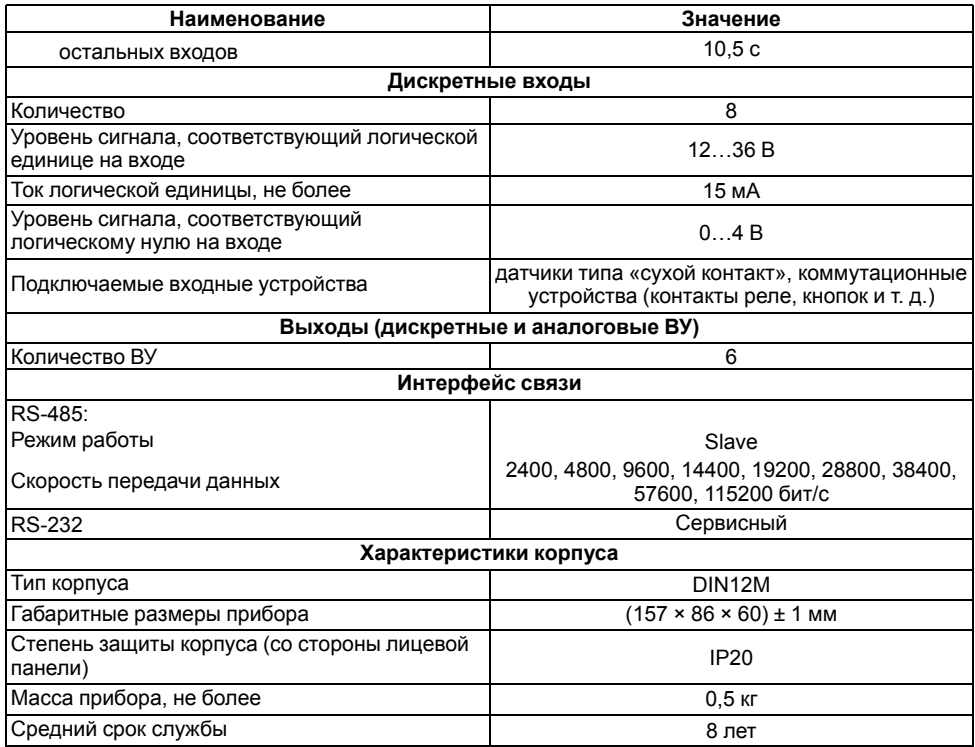

### <span id="page-6-0"></span>**Таблица 2.2 – Датчики и входные сигналы**

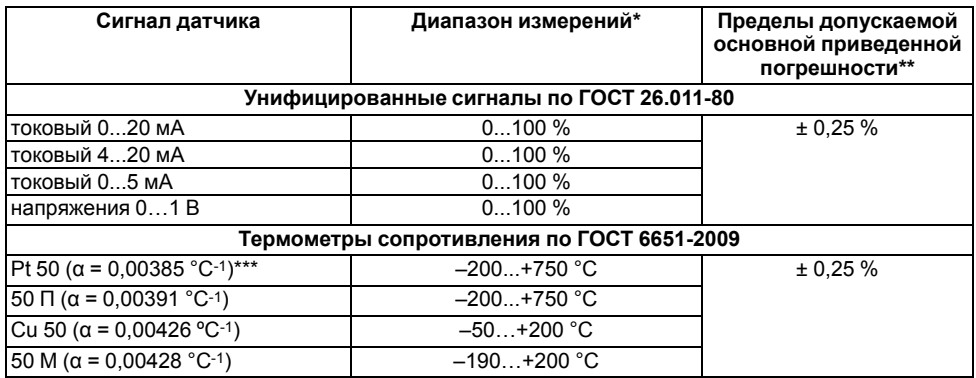

### **Продолжение таблицы 2.2**

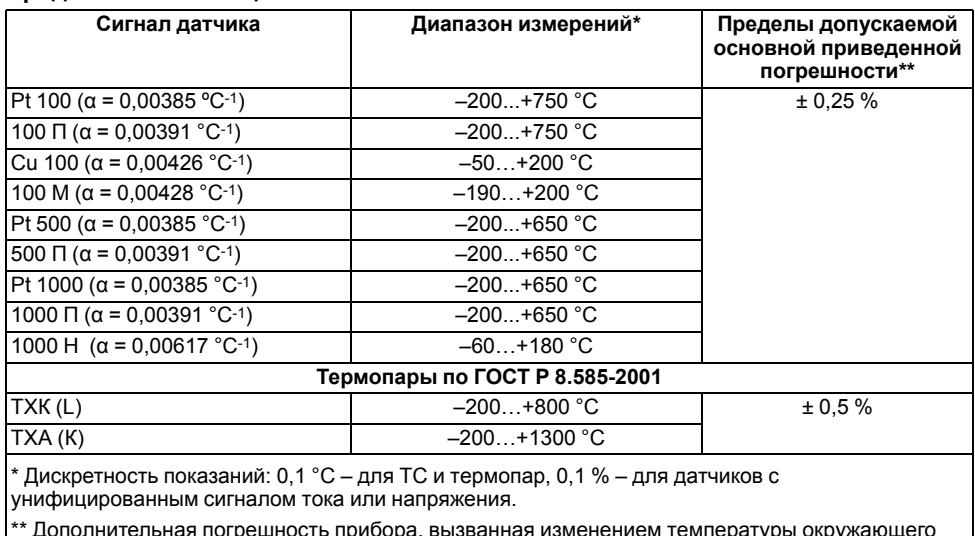

\*\* Дополнительная погрешность прибора, вызванная изменением температуры окружающего воздуха, не превышает половины основной приведенной погрешности на каждые 10 градусов изменения температуры окружающего воздуха.

\*\*\*  $\alpha$  – температурный коэффициент ТС – отношение разницы сопротивлений датчика, измеренных при температурах 100 и 0 °С, к его сопротивлению, измеренному при 0 °С (R0), деленное на 100 °С и округленное до пятого знака после запятой.

### **Таблица 2.3 – Параметры встроенных ВУ**

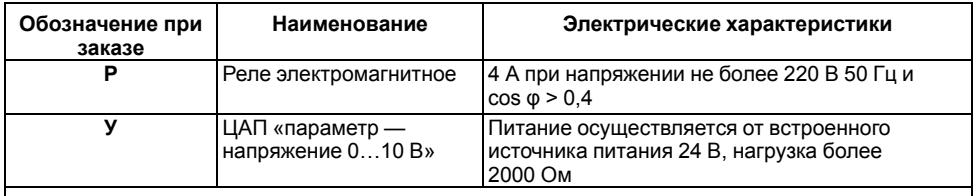

#### **ПРЕДУПРЕЖДЕНИЕ**

Для выхода **У** предел допускаемой основной приведенной погрешности равен 0,5 %. Предел дополнительной погрешности, вызванной изменением температуры окружающего воздуха, составляет 0,5 предела допускаемой основной приведенной погрешности.

### <span id="page-7-0"></span>**2.2 Условия эксплуатации**

Прибор предназначен для эксплуатации при следующих условиях:

- закрытые взрывобезопасные помещения без агрессивных паров и газов;
- температура окружающего воздуха от минус 10 до +55 °С;
- верхний предел относительной влажности воздуха: не более 80 % при +25 °С и более низких температурах без конденсации влаги;
- атмосферное давление от 84 до 106,7 кПа.

По устойчивости к климатическим воздействиям при эксплуатации прибор соответствует группе исполнения В4 в соответствии с ДСТУ IEC 60068 и категории УХЛ4 по ГОСТ 15150-69.

По устойчивости к механическим воздействиям при эксплуатации прибор соответствует группе исполнения N2 в соответствии с ДСТУ IEC 60068 (частота вибрации от 10 до 55 Гц).

Прибор по помехоустойчивости соответствует требованиям ДСТУ CISPR 24.

Уровень радиопомех, создаваемый прибором при работе, не превышает норм, предусмотренных в ДСТУ CISPR 22 для оборудования класса Б.

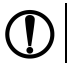

#### **ПРЕДУПРЕЖДЕНИЕ**

Требования в части внешних воздействующих факторов являются обязательными, так как относятся к требованиям безопасности.

### <span id="page-8-0"></span>**3 Меры безопасности**

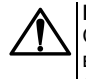

#### **ВНИМАНИЕ**

Открытые контакты клемм прибора при эксплуатации находятся под напряжением величиной до 250 В. Любые подключения к контроллеру и работы по его техническому обслуживанию производятся только при отключенном питании прибора и исполнительных механизмов.

По способу защиты от поражения электрическим током прибор соответствует классу II по ДСТУ EN 61140.

При эксплуатации и техническом обслуживании необходимо соблюдать требования следующих нормативных документов: «Правила технічної експлуатації електроустановок споживачів» и «Правила улаштування електроустановок».

Не допускается попадание влаги на контакты выходного разъема и внутренние электроэлементы прибора. Запрещается использование прибора в агрессивных средах с содержанием в атмосфере кислот, щелочей, масел и т. п.

### <span id="page-9-0"></span>**4 Функциональные схемы**

### <span id="page-9-1"></span>**4.1 Конфигурация № 1: один контур – «Отопление»**

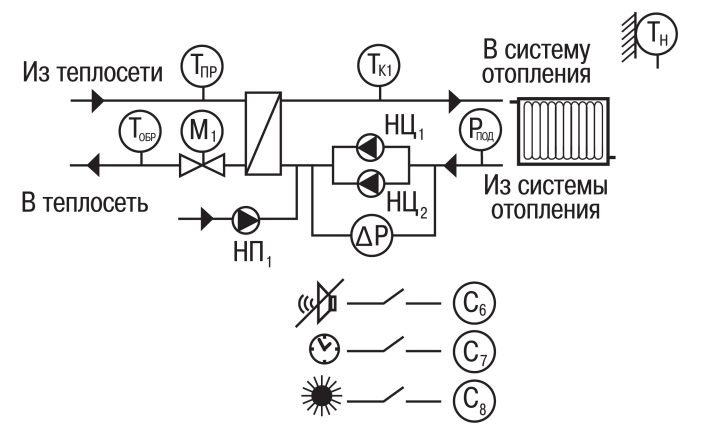

**Рисунок 4.1 – Функциональная схема Конфигурации № 1**

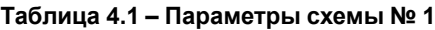

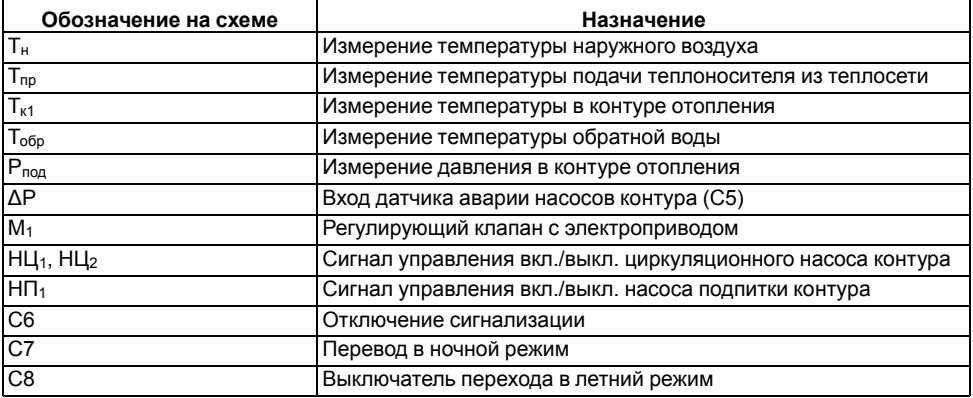

### <span id="page-10-0"></span>**4.2 Конфигурация № 2: один контур – «ГВС»**

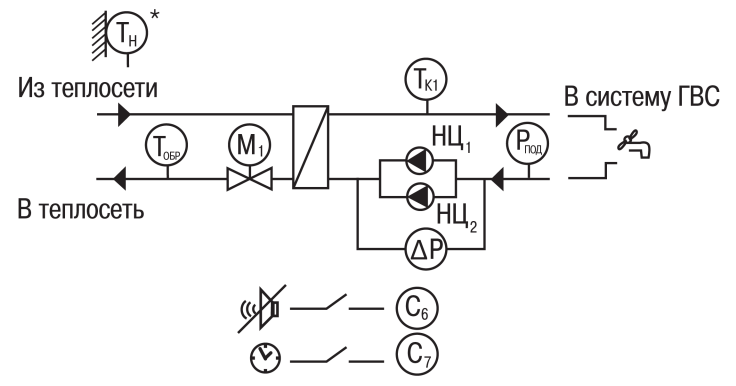

**Рисунок 4.2 – Функциональная схема Конфигурации № 2**

### **Таблица 4.2 – Параметры схемы № 2**

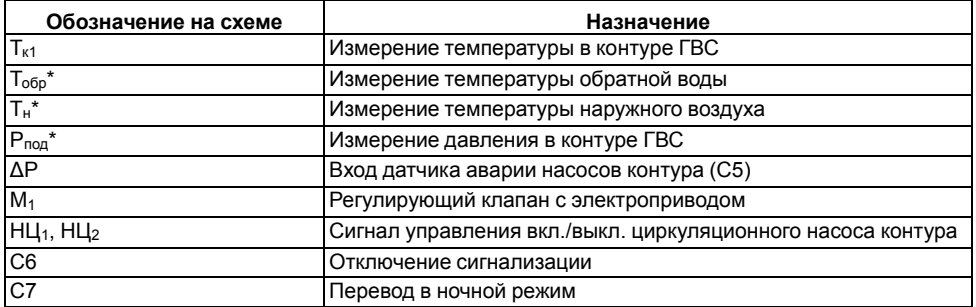

### **ПРЕДУПРЕЖДЕНИЕ**

 $^*$  Датчики Т $_{\rm{o6p}}$ \*, Т $_{\rm{H}}$ \* и Р $_{\rm{nog}}$ \* не обязательны для подключения. Используются для индикации параметров.

### <span id="page-11-0"></span>**4.3 Конфигурация № 3: два независимых контура – «ГВС» + «Отопление без циркуляционных насосов»**

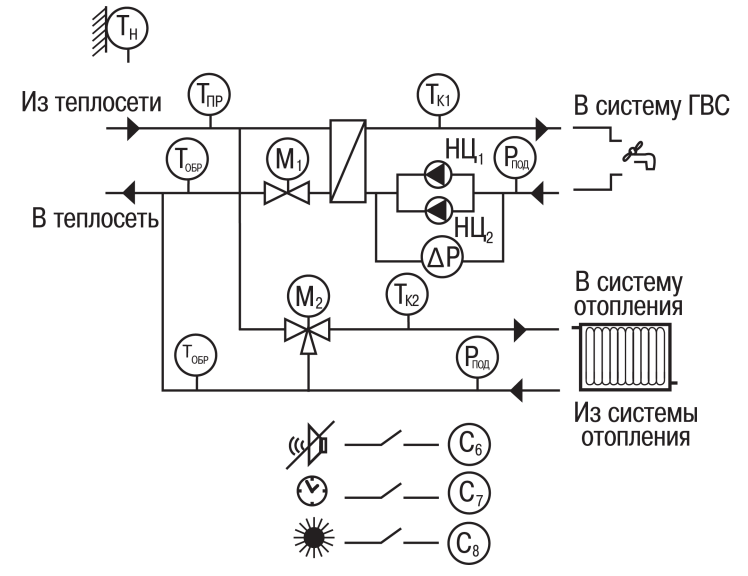

**Рисунок 4.3 – Функциональная схема Конфигурации № 3**

### **Таблица 4.3 – Параметры схемы № 3**

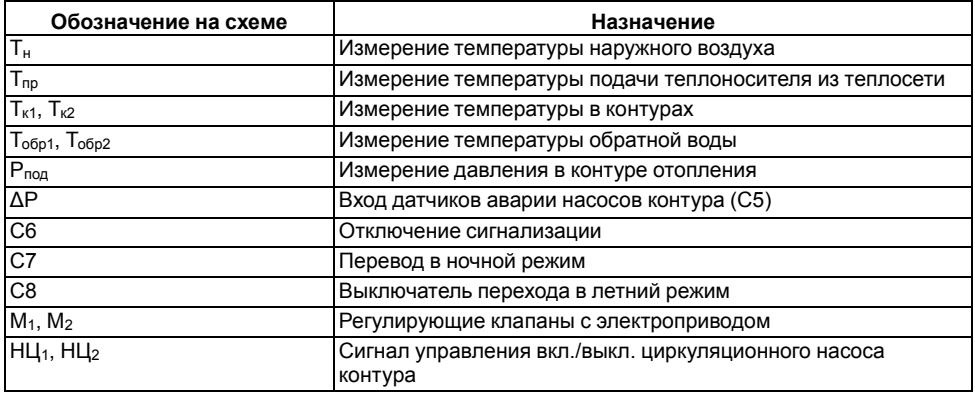

### <span id="page-12-0"></span>**4.4 Конфигурация № 4: два независимых контура – «Отопление»**

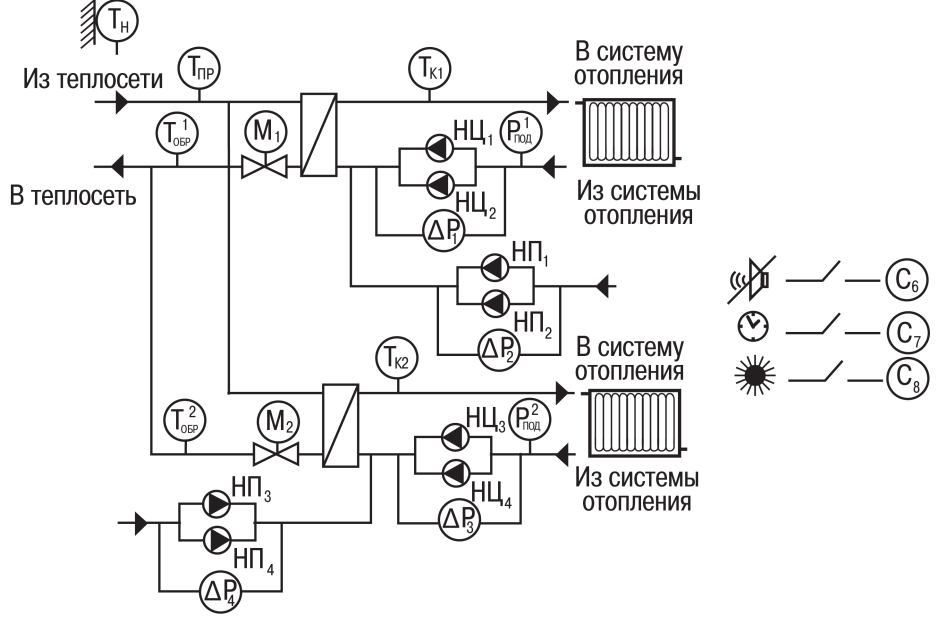

**Рисунок 4.4 – Функциональная схема Конфигурации № 4**

### **ПРЕДУПРЕЖДЕНИЕ**

Для подключения по данной схеме для расширения количества входов используется модуль МР1–Р (см. *[раздел](#page-25-2) 6.7*).

### **Таблица 4.4 – Параметры схемы № 4**

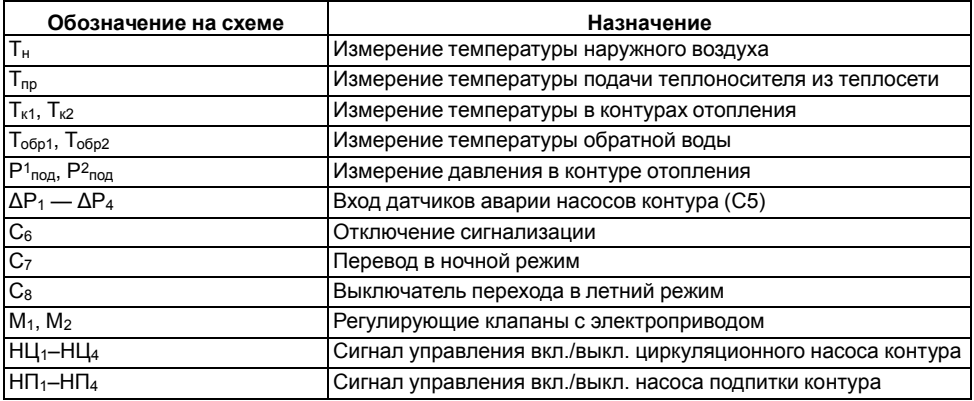

<span id="page-13-0"></span>**4.5 Конфигурация № 5: два независимых контура – «Отопление» + «ГВС» + «ХВС (насосы)»**

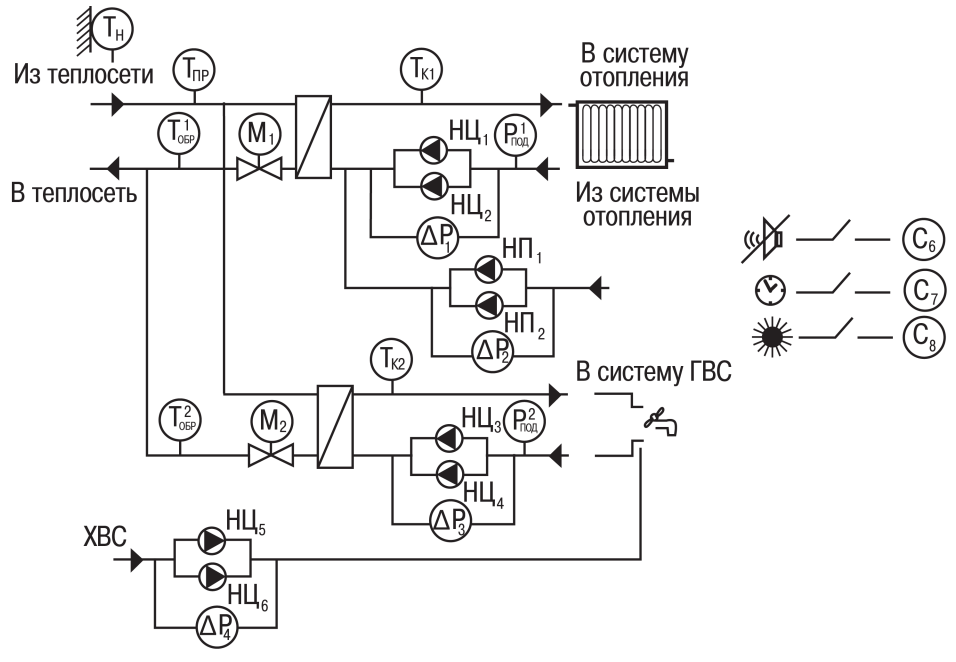

**Рисунок 4.5 – Функциональная схема Конфигурации № 5**

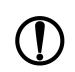

**ПРЕДУПРЕЖДЕНИЕ**

Для подключения по данной схеме для расширения количества входов используется модуль МР1–Р (см. *[раздел](#page-25-2) 6.7*).

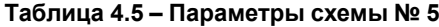

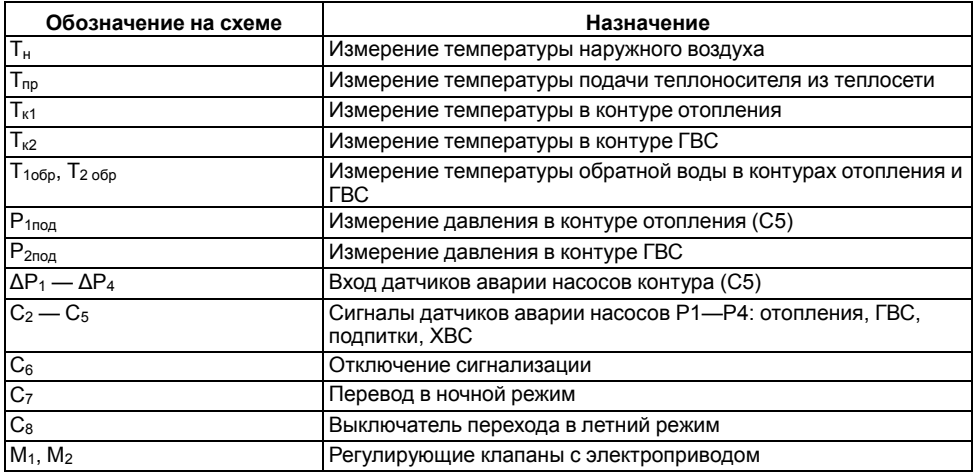

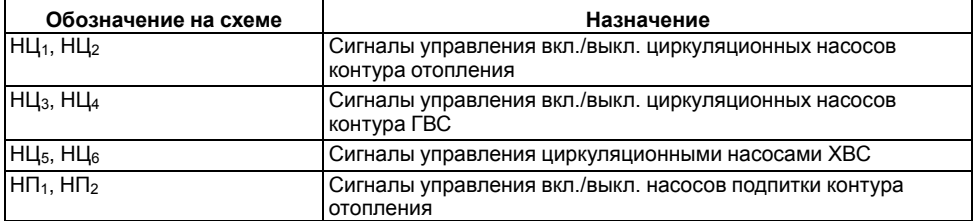

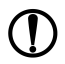

#### **ПРЕДУПРЕЖДЕНИЕ**

Для работы схемы без насосов ХВС следует задать **Меню/Общее/ Насосы Контура2/ Использовать насосы ХВС-нет**.

### <span id="page-14-0"></span>**4.6 Принцип управления контурами и насосными группами**

В прибор заложены пять готовых схем регулирования. Схему следует выбирать в зависимости от наличия в системе контуров управления и насосных групп. Каждая насосная группа в контуре может состоять из одного или двух насосов.

Прибор может быть использован для управления одним контуром (отопление либо ГВС) или двумя независимыми контурами (два контура отопления/два контура ГВС/отопление + ГВС).

#### **Отопление и ГВС**

Основной режим работы контура — «Нагрев». В этом режиме прибор осуществляет поддержание заданной температуры в контуре  $T_{\kappa}$ :

- для контура отопления:
	- по графику в зависимости от температуры наружного воздуха  $T_{H}$ ;
	- по графику в зависимости от температуры прямой воды  $T_{\text{no}}$ ;
	- по температуре обратной воды  $T_{\text{ofo}}$ .
- для контура ГВС:
	- по заданной уставке;
	- по температуре обратной воды  $T_{\text{ofo}}$ .

В случае отклонения температуры теплоносителя от заданного значения прибор подает команду на КЗР, установленный в подающем трубопроводе теплосети.

Температура в контуре отопления Тк поддерживается прибором согласно заданному отопительному графику в зависимости от температуры наружного воздуха Тн или температуры прямой воды из теплосети Тпр.

Функция **Занижения уставки** позволяет снизить потребление тепла в ночное время и выходные.

Для исключения «перетопа» следует производить коррекцию уставки по графику обратной воды. Для

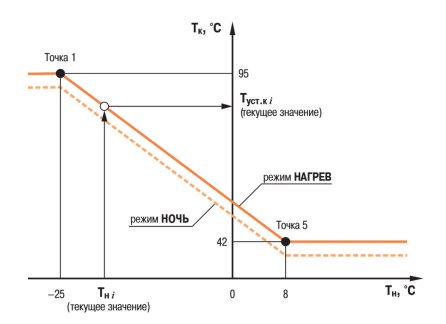

**Рисунок 4.6 – Регулирование температуры в контуре по температуре наружного воздуха** этого устанавливается датчик температуры обратной воды Тобр.

График обратной воды может быть задан:

- в зависимости от температуры наружного воздуха Тн или по Тпр;
- $\cdot$  в зависимости от температуры прямой воды  $T_{\text{no}}$ .

**ПРЕДУПРЕЖДЕНИЕ**

Для каждого контура уставка по температуре и графики настраиваются отдельно.

Пока Тобр находится в пределах гистерезиса, прибор осуществляет регулирование Тк по отопительному графику. Как только Тобр выходит за пределы гистерезиса, прибор начинает регулирование по графику обратной воды и продолжает его, пока измеряемое значение не вернется в пределы гистерезиса.

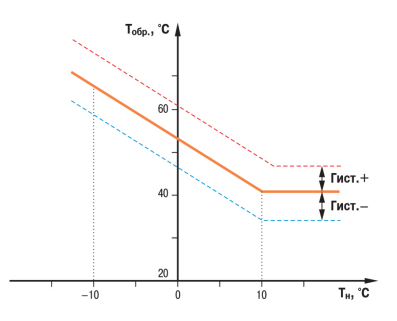

Регулирование температуры обоих контуров происходит по графику одного типа.

**Рисунок 4.7 – График зависимости температуры обратной воды от температуры наружного воздуха**

Для систем отопления предусмотрен режим «Лето» для отключения контура в летнее время. Насосы в летний период могут быть включены на заданное время с заданной периодичностью для предупреждения заклинивания.

#### **Циркуляционные насосы**

Для обеспечения циркуляции теплоносителя прибор управляет одним или двумя насосами в контуре. Если используется два насоса, то алгоритмом производится их автоматическое чередование через заданные промежутки времени, для равномерного износа. Смена насосов происходит через заданный интервал времени с паузой для защиты от гидроударов. Временные интервалы следует настраивать для каждой насосной группы отдельно.

Для контроля исправности насосов используются датчики: датчик-реле давления, реле перепада давления, электроконтактный манометр или реле протока (датчик ставится на группу насосов). В случае неисправности подается аварийный сигнал и включается исправный насос (в насосной группе).

#### **Насосы ХВС**

#### **ПРЕДУПРЕЖДЕНИЕ**

Управление насосами ХВС производится только для схемы № 5.

Чередование насосов и контроль исправности происходит аналогично работе циркуляционных насосов.

#### **Насосы подпитки**

Насосы подпитки используются в контуре отопления для поддержания заданного давления. Контроль давления осуществляется по датчику  $P_{\text{ro},a}$ , который устанавливается на обратном трубопроводе. В качестве датчика может выступать аналоговый датчик с унифицированным сигналом. В случае снижения давления Pпод в системе ниже заданной уставки прибор подает сигнал на включение насоса подпитки либо открытие отсечного клапана системы подпитки.

Чередование насосов и контроль исправности происходит аналогично работе циркуляционных насосов.

### <span id="page-16-0"></span>**5 Установка прибора DIN-реечного крепления**

Для установки прибора следует:

- 1. Подготовить место на DIN-рейке для установки прибора (см. *[рисунок](#page-16-3) 5.2*).
- 2. Установить прибор на DIN-рейку.
- 3. С усилием придавить прибор к DIN-рейке в направлении, показанном стрелкой, до фиксации защелки.

Для демонтажа прибора следует:

- 1. Отсоединить линии связи с внешними устройствами.
- 2. В проушину защелки вставить острие отвертки.
- 3. Защелку отжать, после чего отвести прибор от DIN-рейки.

<span id="page-16-3"></span>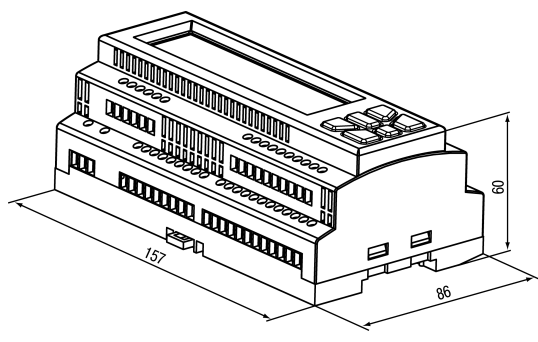

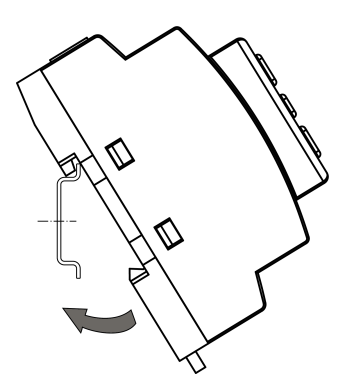

**Рисунок 5.1 – Монтаж прибора на DINрейку**

**Рисунок 5.2 – Габаритные размеры корпуса**

### <span id="page-16-1"></span>**6 Подключение**

#### <span id="page-16-2"></span>**6.1 Рекомендации по подключению**

Общие требования к линиям соединений:

- для обеспечения надежности электрических соединений рекомендуется использовать медные многожильные кабели;
- во время прокладки кабелей следует выделить линии связи, соединяющие прибор с датчиком, в самостоятельную трассу (или несколько трасс), располагая ее (или их) отдельно от силовых кабелей, а также от кабелей, создающих высокочастотные и импульсные помехи;
- для защиты входов прибора от влияния промышленных электромагнитных помех линии связи прибора с датчиком следует экранировать;
- следует устанавливать фильтры сетевых помех в линиях питания прибора;
- следует устанавливать искрогасящие фильтры в линиях коммутации силового оборудования.

Монтируя систему, в которой работает прибор, следует учитывать правила организации эффективного заземления:

- все заземляющие линии прокладывать по схеме «звезда» с обеспечением надежного контакта с заземляемым элементом;
- все заземляющие цепи должны быть выполнены проводами наибольшего сечения;
- запрещается объединять клемму прибора с маркировкой «Общая» и заземляющие линии.

### <span id="page-17-0"></span>**6.2 Порядок подключения**

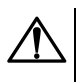

#### **ОПАСНОСТЬ**

После распаковки прибора следует убедиться, что во время транспортировки прибор не был поврежден.

Если прибор находился длительное время при температуре ниже минус 20 ° С, то перед включением и началом работ следует выдержать его в помещении с температурой, соответствующей рабочему диапазону, в течение 30 минут.

Для подключения прибора следует:

1. Подключить прибор к источнику питания.

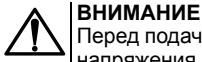

Перед подачей питания на прибор следует проверить правильность подключения напряжения питания и его уровень.

- 2. Подключить линии связи «прибор датчики» к первичным преобразователям и входам прибора.
- 3. Подключить линии связи «прибор нагрузка» к исполнительным механизмам и выходам прибора.
- 4. Подать питание на прибор.
- 5. Выполнить настройку прибора.
- 6. Снять питание.

### <span id="page-17-1"></span>**6.3 Схемы подключения**

### <span id="page-17-2"></span>**6.3.1 Схема подключения для конфигурации № 1**

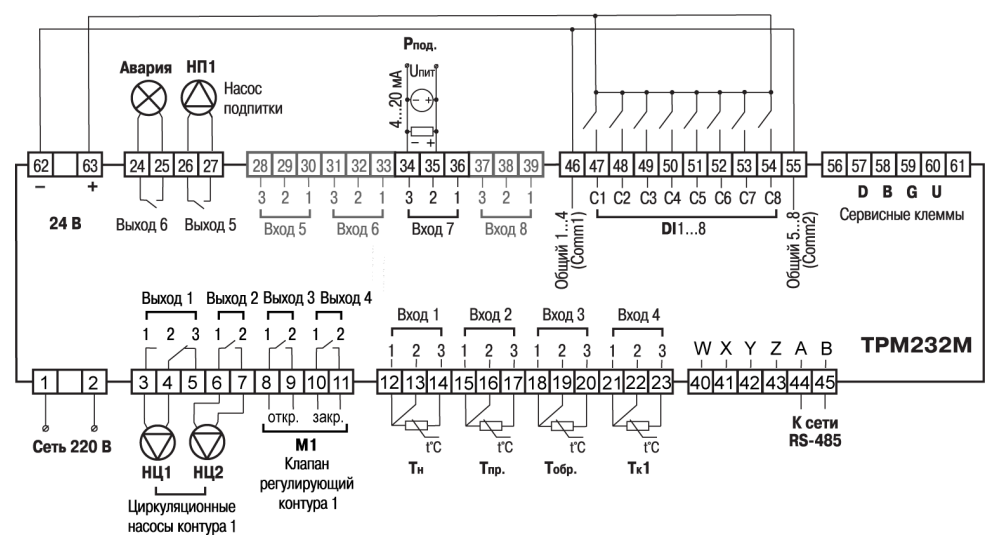

**Рисунок 6.1 – Схема подключения для конфигурации № 1**

### <span id="page-18-0"></span>**6.3.2 Схема подключения для конфигурации № 2**

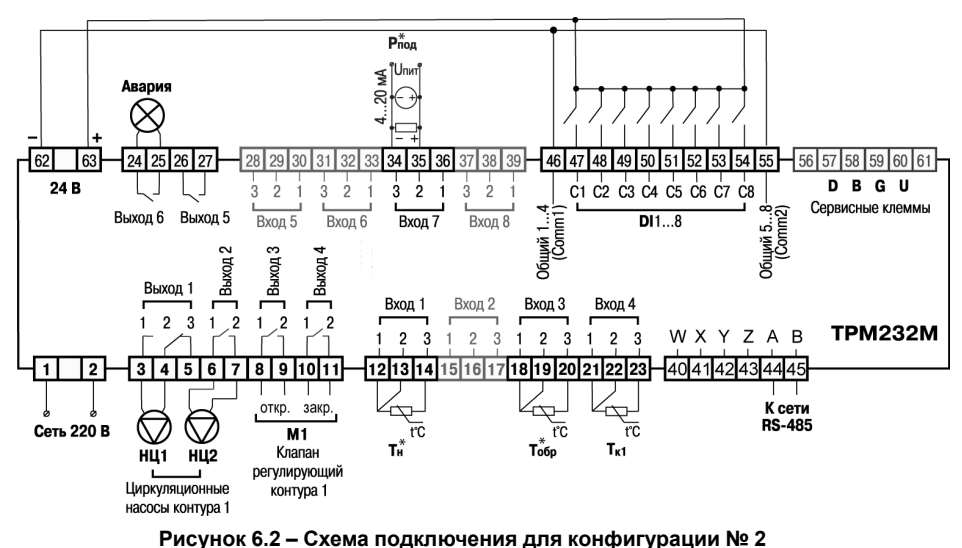

### **ПРЕДУПРЕЖДЕНИЕ**

Датчики Тн\*, Тобр\* и Pпод\* не обязательны для подключения. Используются для индикации параметров.

#### Клапан  $P_{\text{non}}$ 1  $P_{\text{noa}}2$ inoд<br>∱llmm¦<br>≧ регулирующий  $\frac{1}{2}$ ₹  $T<sub>06n</sub>2$  $T<sub>r</sub>2$ контура  $2$  $\bar{S}$ ťC.  $t^{\circ}$ C  $\mathcal{R}$ Ñ2 <u>ကြ</u>  $\overline{R}$ 24 25 26 27 28  $29$ 30  $\overline{31}$  $\overline{32}$  $\overline{33}$  $\overline{34}$ 25 36  $\overline{37}$  $38$ 39 4<sub>R</sub>  $\overline{47}$ AR 49 50  $52$  $53$  $\overline{54}$ 55  $58$ 59 اسا 51 56 **61** 24 B **DBGU**  $\mathbf{\dot{z}}$  $\frac{1}{2}$  $\dot{3}$  $\dot{2}$ ġ ۈ Ŕ  $\dot{2}$  $C1 C2 C3 C4 C5 C6 C7 C8$ 1 щий 5...8-<br>(Comm2) Сервисные клеммы Общий 1...4<br>(Comm1)<sup>-</sup> Выход 6 Выход 5  $D11.8$ Вход 5 Вход 6 Вход 7 Вход 8  $\sim$  $\sim$ ă Выход 3 Выход? Выход Выхол 1 Вход 1 Вход 2 Вход 3 Вход 4 - 1  $\overline{2}$ 3  $\mathbf{1}$  $\overline{2}$  $\overline{2}$ 1  $\mathbf{1}$ 2 **TPM232M**  $\overline{c}$ p  $\overline{2}$ 3  $\overline{2}$  $\mathbf{\Omega}$  $\overline{2}$ 3 **WXYZAB**  $\mathbf{1}$  $\overline{\mathbf{2}}$  $3|4|5|6|7$  $8|9|10|11$ 12 13 14 15 16 17 18 19 20 21 22 23 404142434445 К сети  $M<sub>1</sub>$ **RS-485 Сеть 220 В**  $\overline{\text{r}}$ τc ΤĆ τc Knanau T<sub>H</sub>  $T_{np}$  $T_{\rm o6p}1$  $T_K$ 1 **HL1 HL2** регулирующий контура 1 Циркуляционные насосы контура 1

### <span id="page-18-1"></span>**6.3.3 Схема подключения для конфигурации № 3**

**Рисунок 6.3 – Схема подключения для конфигурации № 3**

### <span id="page-19-0"></span>**6.3.4 Схема подключения для конфигурации № 4**

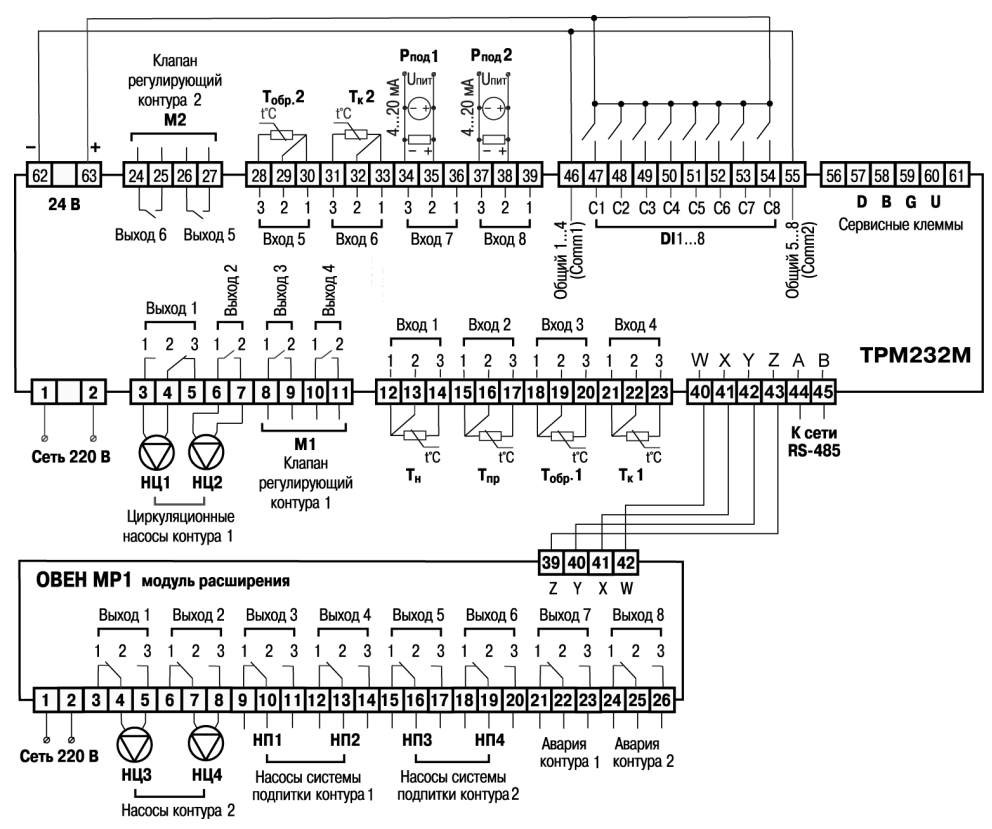

**Рисунок 6.4 – Схема подключения для конфигурации № 4**

### <span id="page-20-0"></span>**6.3.5 Схема подключения для конфигурации № 5**

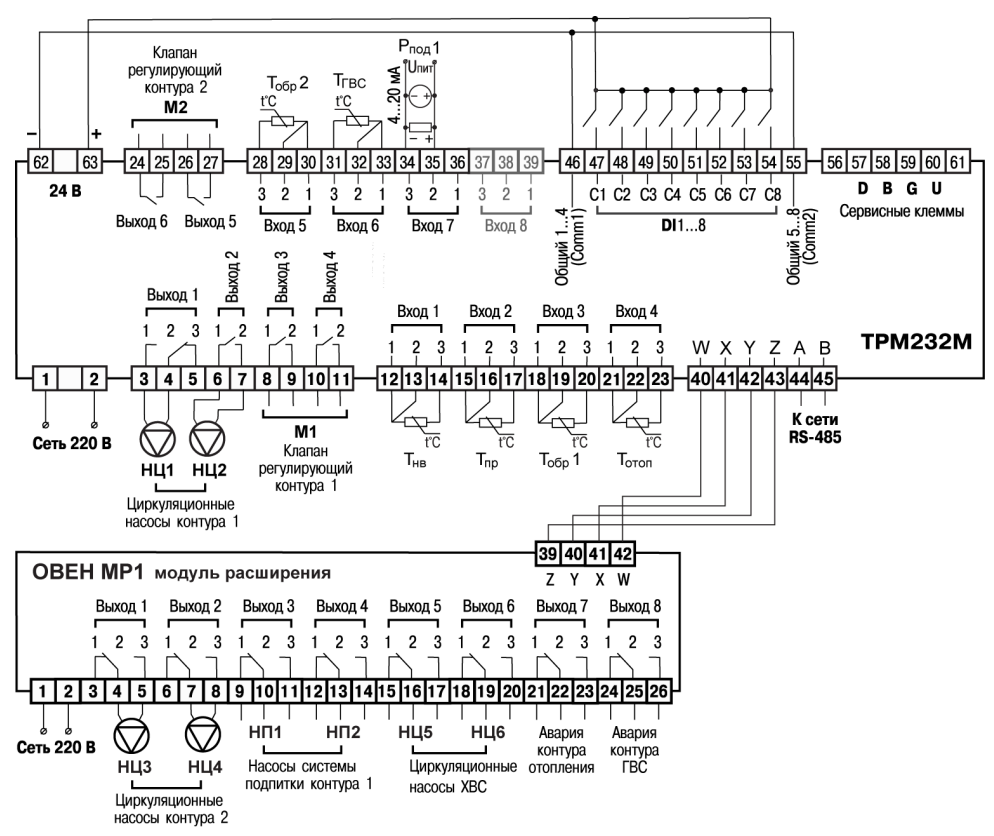

**Рисунок 6.5 – Схема подключения для конфигурации № 5**

### <span id="page-20-1"></span>**6.4 Подключение датчиков**

### <span id="page-20-2"></span>**6.4.1 Общие сведения**

Входные измерительные устройства в приборе являются универсальными, к ним можно подключать любые первичные преобразователи (датчики) из перечисленных в *[таблице](#page-6-0) 2.2*. Датчики следует подключать в соответствии с выбранной схемой управления по схеме подключения.

Для проверки исправности датчика и линии связи следует отключить прибор от сети питания. Для избежания выхода прибора из строя при «прозвонке» связей следует использовать измерительные устройства с напряжением питания не более 4,5 В. Для более высоких напряжений питания этих устройств отключение датчика от прибора обязательно.

Параметры линии соединения прибора с датчиком приведены в таблице:

#### **Таблица 6.1 – Параметры линии связи прибора с датчиками**

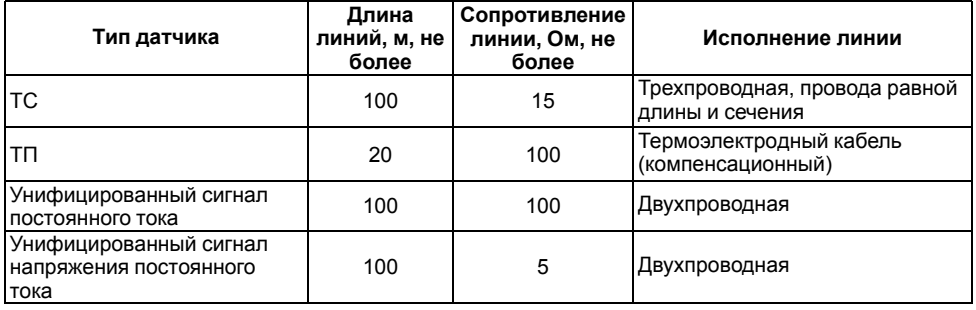

Встроенный источник питания 24 В может быть использован для питания активных аналоговых датчиков, дискретных входов.

### <span id="page-21-0"></span>**6.4.2 Назначение аналоговых входов**

#### **Номер входа Описание Примечание** 1 Датчик температуры наружного воздуха График температуры в контуре отопления и температуры обратной воды может быть задан относительно температуры наружного воздуха или прямой воды. 2 Датчик температуры прямой воды 3 Датчик температуры обратной воды в Контуре 1 Контроль температуры обратной воды в Контуре 1 согласно графику 4 Датчик температуры подачи в Контуре 1 Контроль температуры прямой воды в Контуре 1 согласно графику 5 Датчик температуры обратной воды в Контуре 2 Контроль температуры обратной воды в Контуре 2 согласно графику 6 Датчик температуры подачи в Контуре 2 Контроль температуры прямой воды в Контуре 2 согласно графику 7 Датчик давления в Контуре 1 Для управления насосами подпитки в Контуре 1 8 Датчик давления в Контуре 2 Для управления насосами подпитки в Контуре 2

### **Таблица 6.2 – Назначение аналоговых входов**

Масштабирование шкалы универсальных датчиков описано в *[Приложении](#page-54-0) Д* .

### <span id="page-22-0"></span>**6.4.3 Назначение дискретных входов**

| Номер<br>входа | Описание                                            | Примечание                                                                                                    |
|----------------|-----------------------------------------------------|----------------------------------------------------------------------------------------------------|
| C1             | Датчик давления исходной воды                       | Определение наличия воды в системе<br>ХВС и подпитки                                                                                                    |
| C <sub>2</sub> | Датчик аварии насосов подпитки<br>Контура 1         | Определение исправности насосов<br>контура                                                                                                    |
| C <sub>3</sub> | Датчик аварии насосов подпитки/ ХВС<br>Контура 2    |                                                                                                    |
| C4             | Датчик аварии насосов Контура 2                     |                                                                                                    |
| C <sub>5</sub> | Датчик аварии насосов Контура 1                     |                                                                                                    |
| C6             | Кнопка выключения аварийной<br>сигнализации         | Выключение лампы аварии. Сообщение<br>об аварии на экране сохраняется до<br>исчезновения аварийной ситуации                                                                                              |
| C7             | Кнопка перевода в ночной режим<br>контура отопления | Перевод контура отопления в ночной<br>режим и обратно                                                                                                    |
| C8             | Выключатель перехода в режим «Лето»                 | Во время включения С8 при условии,<br>что Т <sub>н</sub> > Тзима/лето, прибор переходит<br>в летний режим из «Нагрев Отопл»,<br>«Ночь отопл», «Обратн.Отопл» и<br>остается в нем, пока есть сигнал на С8 |

**Таблица 6.3 – Назначение дискретных входов**

### <span id="page-22-1"></span>**6.4.4 Подключение дискретных входов**

В качестве датчиков могут быть использованы датчики с выходом «сухой контакт», а также различные выключатели, кнопки, концевые выключатели, контакты реле и т. д.

Группы входов С1… С4 и С5… С8 гальванически развязаны.

Можно использовать встроенный блок питания: один общий или два разных.

В случае использования одного блока питания (БП) клеммы Comm1 и Comm2 следует объединить.

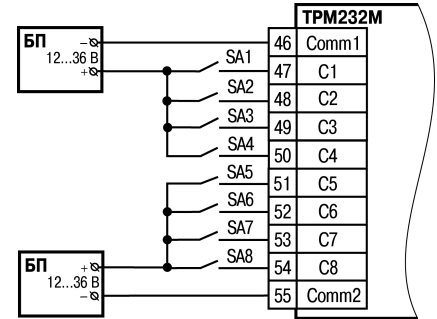

**Рисунок 6.6 – Подключение датчиков к дискретным входам**

### <span id="page-23-0"></span>**6.4.5 Подключение ТС по трехпроводной схеме**

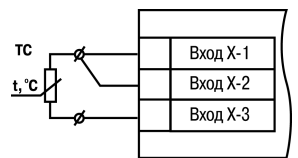

#### **Рисунок 6.7 – Трехпроводная схема подключения ТС**

В приборе используется трехпроводная схема подключения ТС.

Соединение ТС с прибором по двухпроводной линии допускается только при выполнении определенных условий (см. раздел ниже).

### <span id="page-23-1"></span>**6.4.6 Подключение ТС по двухпроводной схеме**

Для подключения следует выполнить действия:

- установить перемычку между контактами Вход Х-1 и Вход Х-2 прибора;
- двухпроводную линию подключить к контактам Вход Х-2 и Вход Х-3.

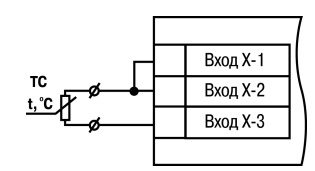

**Рисунок 6.8 – Двухпроводная схема подключения ТС**

### <span id="page-23-2"></span>**6.4.7 Подключение датчиков c унифицированным выходным сигналом тока или напряжения**

Подключать датчики можно непосредственно к входным контактам прибора.

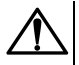

#### **ВНИМАНИЕ**

Подключение датчиков с выходом в виде тока (0...5,0 мА, 0...20,0 мА или 4,0…20,0 мА) следует выполнять только после установки шунтирующего резистора сопротивлением 100 Ом (допуск не более 0,1 %).

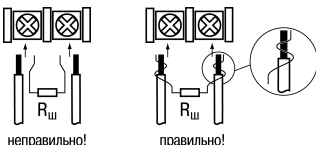

правильно!

**Рисунок 6.9 – Подключение датчиков с выходом в виде тока или напряжения**

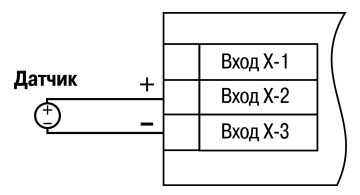

**Рисунок 6.10 – Схема подключения активного датчика с выходом в виде напряжения или 0...1 В**

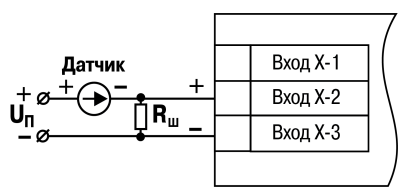

**Рисунок 6.11 – Схема подключения пассивного датчика с токовым выходом 0...5 мА или 0 (4)...20 мА Rш = 100 ± 0,1 Ом**

### <span id="page-24-0"></span>**6.5 Подключение нагрузки к ВУ**

### <span id="page-24-1"></span>**6.5.1 Назначение выходов**

Назначение выходов прибора зависит от выбранной схемы управления. Подключаемые исполнительные механизмы отображены на соответствующей схеме подключения.

### <span id="page-24-2"></span>**6.5.2 Подключение клапана**

В зависимости от типа ВУ к прибору подключается клапан:

- с двухпозиционным или трехпозиционным управлением для прибора с выходным элементом типа Р;
- с аналоговым приводом 0...10 В для модификации с выходным элементом типа У.

Схемы подключения клапанов приведены ниже.

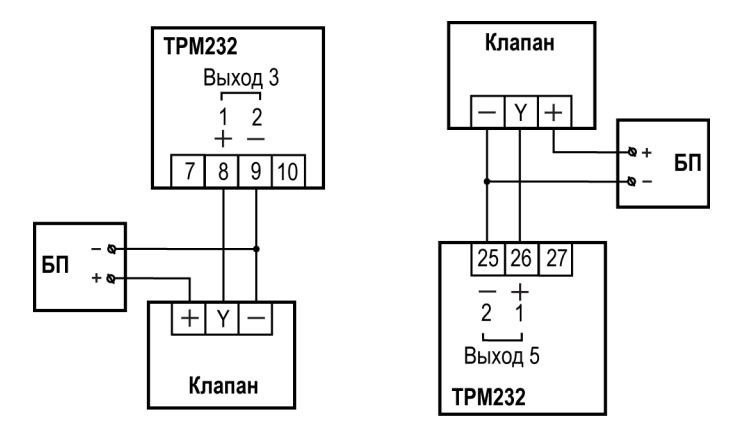

**Рисунок 6.12 – Подключение клапана с аналоговым управлением к ВУ типа У (на примере подключения клапанов с приводами типа ST.0 и HR230–3)**

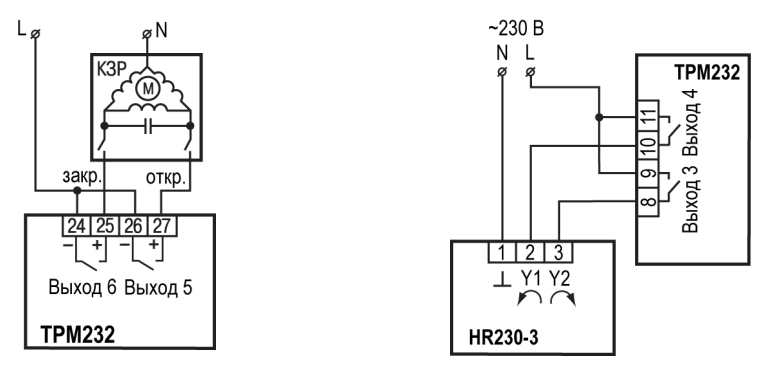

**Рисунок 6.13 – Подключение клапана с дискретным управлением к ВУ типа Р**

### <span id="page-25-0"></span>**6.5.3 Подключение насоса**

Насос следует подключать в соответствии со схемами подключения для конфигураций 1–5.

Коммутируемые силовые цепи должны иметь напряжение не более 230 В и рабочий ток не более 8 А.

### <span id="page-25-1"></span>**6.6 Подключение к ПК**

В приборе ТРМ232М установлен модуль интерфейса RS-485 для организации работы прибора по стандартным протоколам ОВЕН или ModBus. Интерфейсы позволяют:

- настраивать прибор с ПК с помощью программы-конфигуратора;
- считывать измеряемые величины из прибора в компьютер;
- тиражировать конфигурацию из одного прибора в один или несколько других.

Сетевые настройки порта RS-485 задаются в меню **Конфигурация** → **Настр.RS-485**.

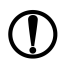

#### **ПРЕДУПРЕЖДЕНИЕ**

Интерфейс RS-232 является сервисным и в работе не используется.

### <span id="page-25-2"></span>**6.7 Подключение модуля МР1–Р**

Модуль расширения выходных устройств предназначен для увеличения количества ВУ прибора ТРМ232М.

Модуль расширения должен быть подключен к прибору на этапе эксплуатации. Для конфигурирования прибора подключать МР1 не обязательно. Подключение модуля к прибору показано на схемах № 4 и № 5.

### <span id="page-25-3"></span>**6.8 Подключение по интерфейсу DBGU для обновления встроенного ПО**

Интерфейс DBGU предназначен для обновления версии встроенного ПО прибора.

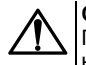

#### **ОПАСНОСТЬ**

Порт предназначен исключительно для сервисных целей. Запрещается подключать к нему любые устройства на этапе наладки и эксплуатации, за исключением платы для обновления встроенного ПО. Перед подключением следует проконсультироваться со специалистом технической поддержки ОВЕН.

Для соединения с ПК следует использовать:

- специальную плату-переходник;
- кабель КС1 или КС2.

Кабель соединяет плату-переходник с портом RS-232 ПК напрямую или через адаптер USB/RS-232. Кабель КС2 и плата-переходник входят в «Комплект для перепрошивки ТРМ133М» и приобретаются отдельно.

В случае обновления встроенного ПО сбрасываются значения всех конфигурационных параметров и время.

После обновления следует выполнить действия:

- восстановить заводские настройки;
- установить текущее время;
- настроить прибор заново.

### <span id="page-26-0"></span>**7 Эксплуатация**

### <span id="page-26-1"></span>**7.1 Принцип работы**

Прибор оснащен встроенными часами реального времени, питание которых осуществляется от автономного источника питания.

Для работы во всех режимах учитываются следующие общие принципы:

- показания датчиков на экранах приводятся с учетом заданных в настройках прибора параметров коррекции;
- логика обработки дискретных входных сигналов задается в настройках для каждого из входов отдельно;
- логика перехода между режимами в выходные дни круглосуточно идентична логике перехода между режимами в ночное время.

### <span id="page-26-2"></span>**7.2 Управление и индикация**

На лицевой панели прибора расположены элементы индикации и управления:

- двухстрочный ЦИ на 16 символов;
- шесть кнопок.

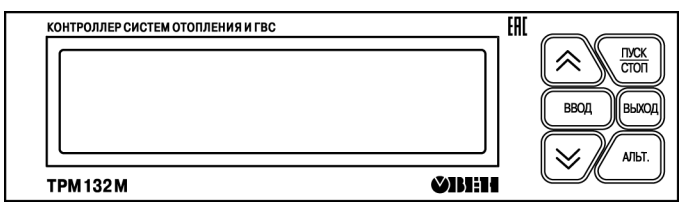

**Рисунок 7.1 – Лицевая панель прибора**

Индикатор имеет подсветку лицевой панели. Яркость подсветки и контрастность задаются в настройках прибора.

#### **Таблица 7.1 – Назначение кнопок**

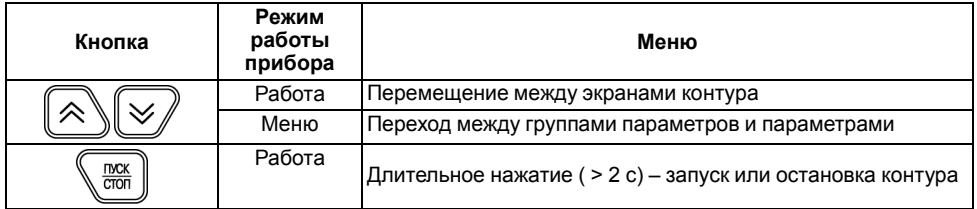

### **Продолжение таблицы 7.1**

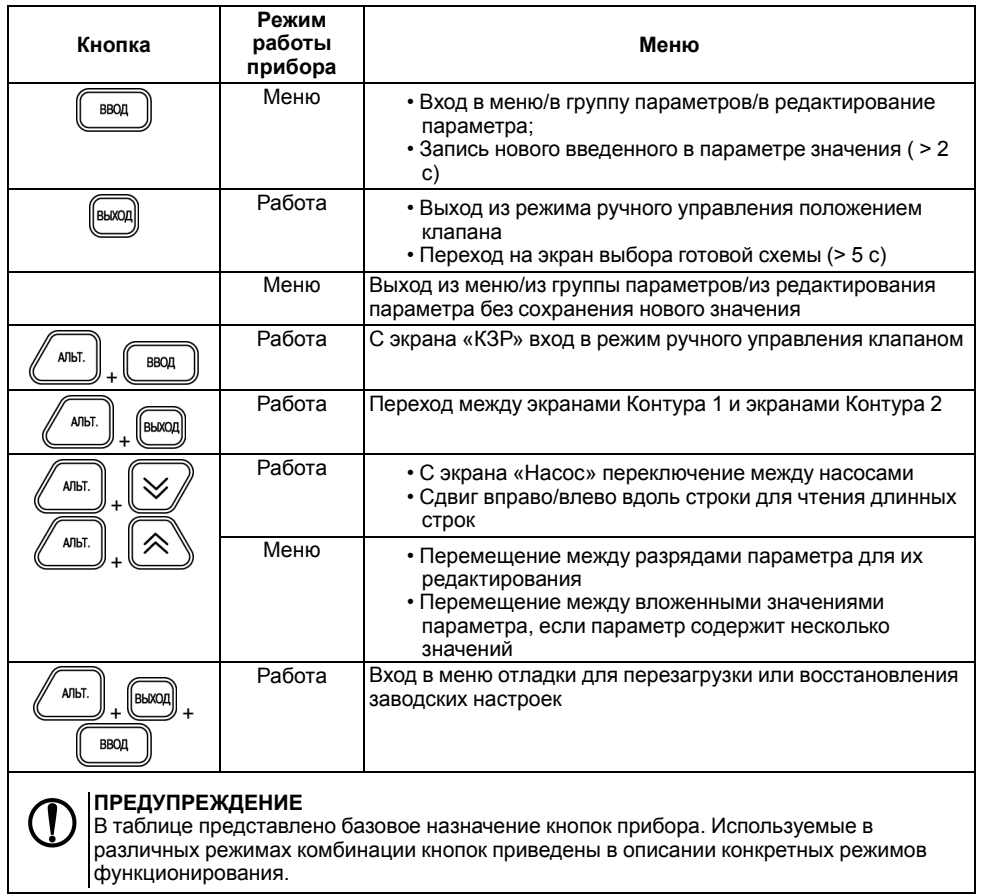

При нажатии кнопок звучит сигнал подтверждения, который можно выключить в настройках с помощью параметра **Конфигурация** → **Доп.пар-ры** → **Звук кнопок**.

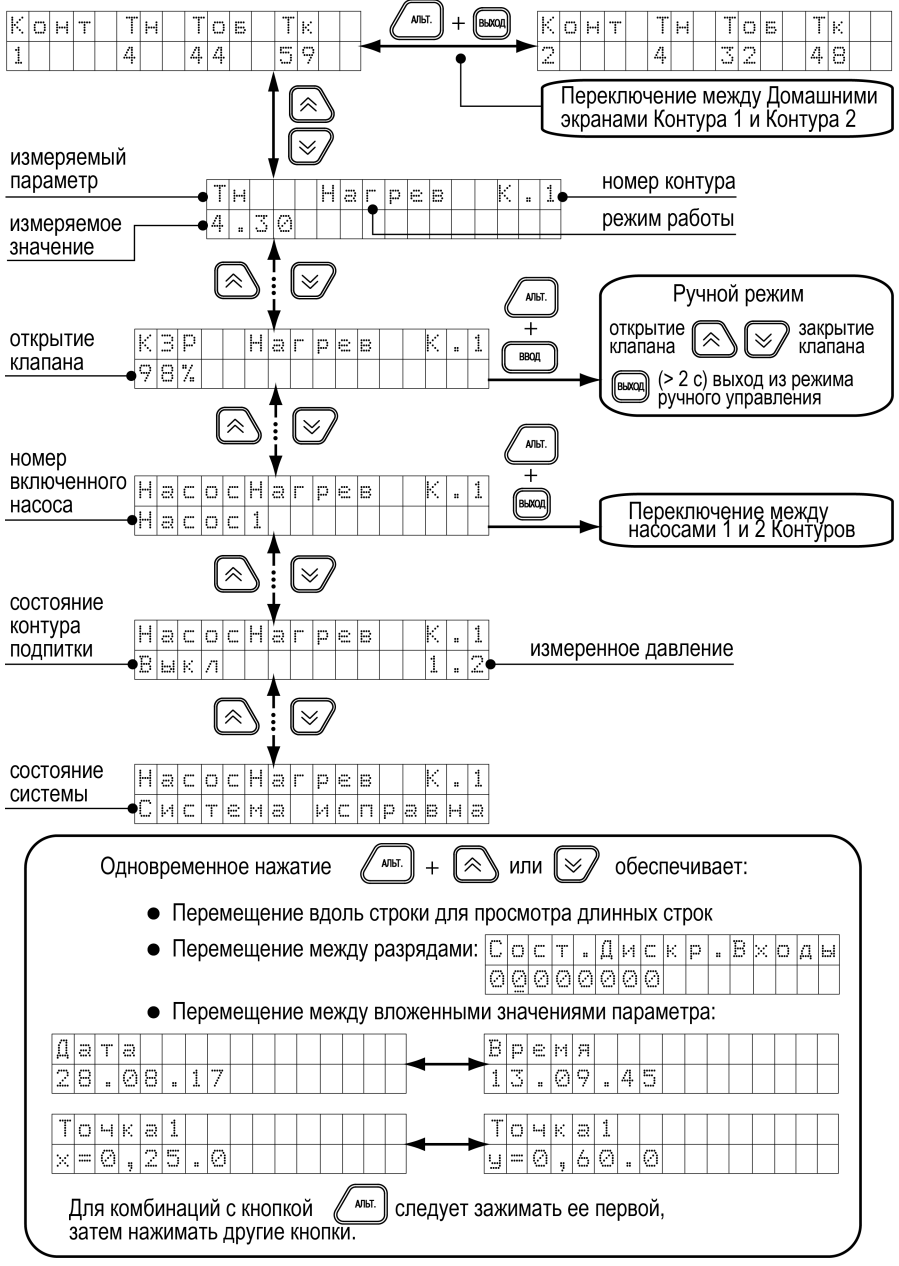

**Рисунок 7.2 – Рабочие экраны 1**

### <span id="page-29-0"></span>**7.3 Экраны отладки (перезагрузка, восстановление заводских установок)**

Чтобы перезагрузить прибор или восстановить заводские настройки прибора, следует войти в меню «Экраны отладки».

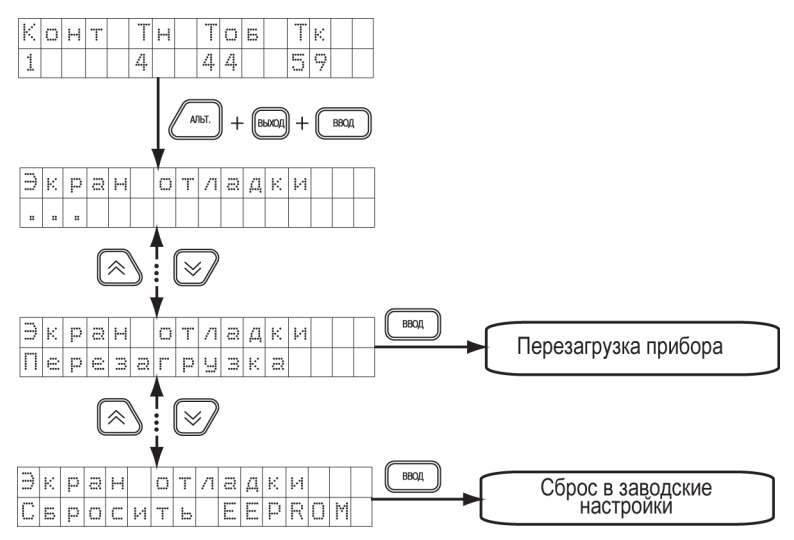

**Рисунок 7.3 – Навигация по экранам отладки**

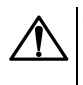

#### **ОПАСНОСТЬ**

Если экран в меню прибора не отображен на данной схеме, то это системные параметры не подлежащие настройке. Их изменение может привести к выходу прибора из строя.

В случае перезагрузки прибора его настройки сохраняются.

### <span id="page-29-1"></span>**7.4 Включение и работа**

Во время первого включения на приборе отображается экран выбора схемы управления.

Для выбора схемы управления следует выполнить действия:

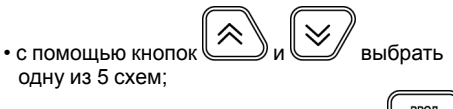

Bisisielpinitie ckemu CXEMA  $\pm$ 1

**Рисунок 7.4 – Экран выбора схемы**

• подтвердить выбор нажатием кнопки  $\overline{\mathbb{C}}$ 

После выбора схемы управления прибор переключится на *Домашний экран*. Прибор находится в состоянии «Останов» и готов к работе с заводскими настройками (см. *[раздел](#page-39-0) 8*).

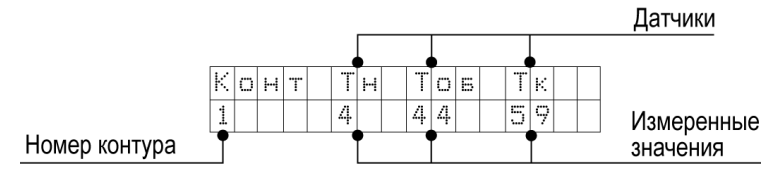

**Рисунок 7.5 – Домашний экран контура**

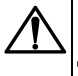

### **ВНИМАНИЕ**

ВЫХОЛ Для смены схемы управления следует удерживать в течение 5 секунд кнопку . После выбора новой схемы следует перезагрузить прибор. Настройки прибора сохраняются.

Переход к экранам Контура 2 возможен при выборе схем с двухконтурным управлением.

Перед запуском прибора следует сделать настройки, описанные в *[разделе](#page-30-0) 7.5*.

Для начала функционирования прибора (перевода из режима «Останов» в рабочие режимы) следует выполнить действия:

1. Выбрать экран того контура, который нужно запустить;

 $2.$  Нажать и удерживать несколько секунд кнопку  $\sum_{\text{com}}$  Выбранный контур будет запущен.

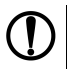

### **ПРЕДУПРЕЖДЕНИЕ**

Для редактирования всех параметров необходимо, чтобы оба контура находились в режиме «Останов».

### <span id="page-30-0"></span>**7.5 Быстрый старт**

#### **Шаг 1. Выбор схемы управления**

1. С помощью кнопок  $\mathbb{C}$  и  $\mathbb{C}$  следует выбрать нужную схему.

ВВОД 2. Подтвердить выбор нажатием кнопки . После выбора схемы управления вы переходите на главный экран. Прибор находится в состоянии «ОСТАНОВ» и готов к работе с настройками, заданными по умолчанию на заводе. Для запуска системы нажать и

удерживать (в течении 2 с) кнопку

3. Если параметры системы не совпадают с настройками по умолчанию, то рекомендуется перейти к последующим шагам для проведения настройки.

**TIVCK** 

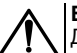

### **ВНИМАНИЕ**

Для повторного входа в меню выбора схемы работы, нажать и удерживать в

ВЫХОД течение 5 секунд кнопку . После смены схемы управления следует перезагрузить контроллер. При изменении схемы, настройки остаются прежними.

### **Шаг 2. Проверка типов подключенных датчиков**

Заводскими настройками для аналоговых входов с 1 по 6 установлен тип датчика – **50М**. Для изменения типа датчика необходимо:

1. Для перехода в меню нажать

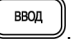

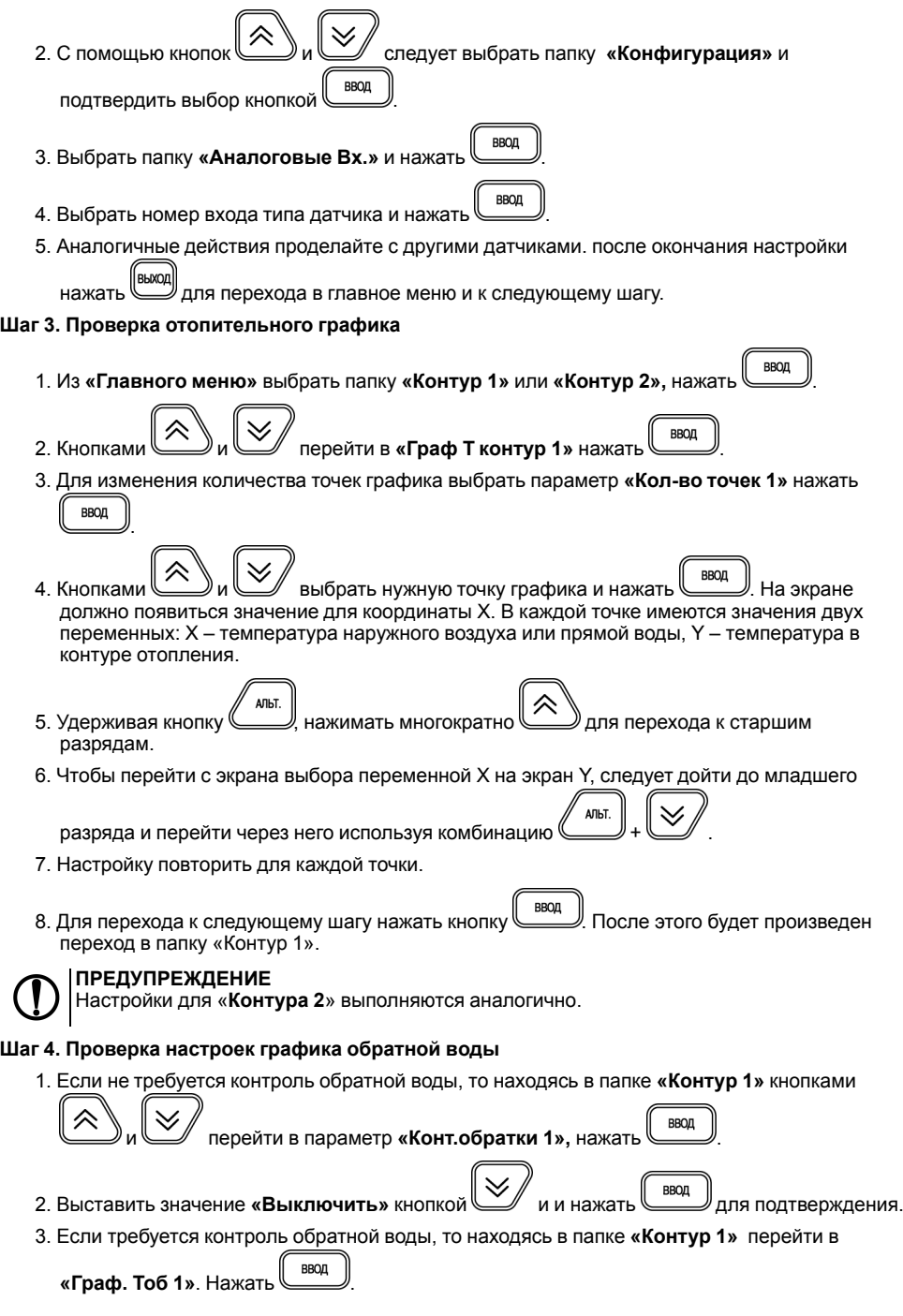

4. Для изменения количества точек графика обратной воды перейти в параметр **«Кол-во точ.**

**BBOJI Обр1»** Нажать .

- 5. Настройка всех точек графика производится аналогично Шагу 3.
- ВВОД 6. Для перехода к следующему шагу нажать кнопку . После этого будет произведен переход в папку «Контур 1».

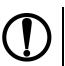

### **ПРЕДУПРЕЖДЕНИЕ**

Настройки для «**Контура 2**» выполняются аналогично.

#### **Шаг 5. Проверка настроек работы циркуляционных насосов**

Для настройки работы циркуляционных насосов:

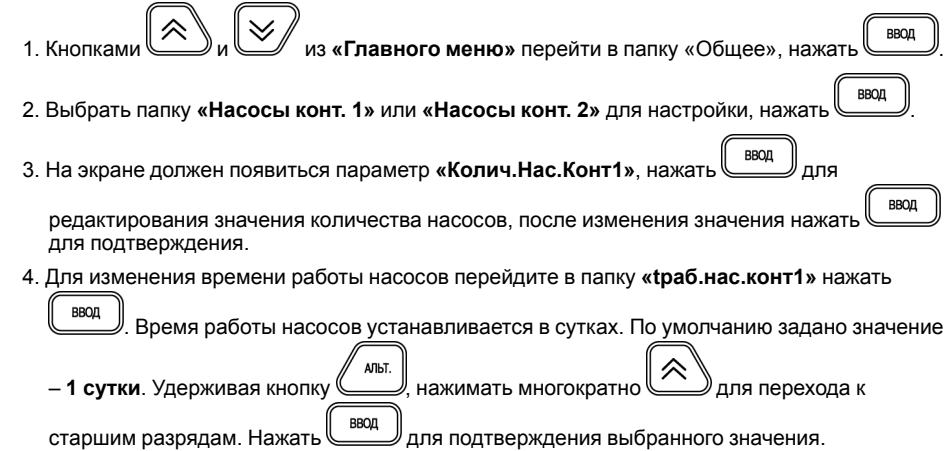

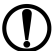

### **ПРЕДУПРЕЖДЕНИЕ**

Настройки для «**Контура 2**» выполняются аналогично.

### **Шаг 6. Автонастройка ПИД-регулятора**

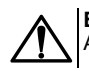

**ВНИМАНИЕ**

Автонастройка выполняется в «рабочем» режиме в период отопительного сезона.

Для запуска автонастройки:

ВВОД 1. Из «Главного меню» перейдите в папку **«Контур 1»** нажать . ВВОД 2. Выбрать кнопками **VIII и параметр «АНР конт. 1»**, нажать **для перехода к** редактированию. **BBOJI** 3. Выставить значение «**Да**» и нажать кнопку для перевода в режим автонастройки. **BbIXOI** 4. Выйти из меню настроек кнопкой . Должен появиться следующий экран:  $\Gamma$  t АНР К i ٧ ٧ ٧ 7 IX X МX a l Y – значение уставкиХХ XX – измеренное значение температуры контура 5. Если измеренное значение выше уставки, то с помощью клавиш  $\sum_{\mu} u \leq 0$  изменить положение задвижки, чтобы измеренное значение было на 4 градуса ниже уставки. 6. Дождаться появления надписи **«Пуск»** вместо «ZZZ» и нажать клавишу для запуска автоматического подбора коэффициентов автонастройки.. 7. Для ручного выхода из режима автонастройки нажать кнопку .

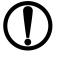

### **ПРЕДУПРЕЖДЕНИЕ**

Автонастройка ПИД-регулятора для «**Контура 2**» выполняются аналогично.

### <span id="page-33-0"></span>**7.6 Режимы работы**

Прибор переключается в различные режимы в зависимости от настроек.

### **ПРЕДУПРЕЖДЕНИЕ**

Для каждого контура режимы настраиваются отдельно.

Вход/выход в режим подтверждается звуковым сигналом.

**Таблица 7.2 – Режимы работы**

| Nº             | Режим работы                             | Описание                                                                                                    | Комментарий                                             |
|----------------|------------------------------------------|----------------------------------------------------------------------------------------------------|---------------------------------------------------------|
| 1              | Останов                                  | Настройка параметров прибора                                                                                             | Прибор не<br>осуществляет<br>регулирование              |
| $\overline{2}$ | Нагрев Контур 1<br>Нагрев Контур 2       | Поддержание температуры в контуре по<br>отопительному графику (для систем<br>отопления) либо по уставке (для ГВС)        | Рабочий режим -<br>прибор осуществляет<br>регулирование |
| 3              | Ночь Контур 1<br>Ночь Контур 2           | Поддержание температуры в контуре по<br>сниженному графику либо по<br>сниженной уставке в ночное время и<br>выходные дни |                                                         |
| 4              | Обратн. Контур 1<br>Обратн. Контур 2     | Регулирование температуры обратной<br>воды                                                                               |                                                         |
| 5              | Лето Контур 1*<br>Лето Контур 2*         | Отключение отопления в летнем<br>режиме                                                                                  |                                                         |
| 6              | Авар Датч Конт. 1<br>Авар Датч Конт. 2   | Работа контура в случае аварии<br>аналоговых датчиков                                                                    | Аварийные режимы<br>работы                              |
| $\overline{7}$ | Авар. Нас. Конт. 1<br>Авар. Нас. Конт. 2 | Работа контура в случае аварии<br>насосов                                                                                |                                                         |
| 8              | АНР Конт. 1<br>АНР Конт. 2               | Автоматическое определение<br>оптимальных параметров<br>ПИД-регулятора                                                   | Режим автонастройки<br>ПИД-регулятора                   |
|                | * Только для систем отопления            |                                                                                                    |                                                         |

### <span id="page-34-0"></span>**7.6.1 Останов (Останов контур)**

Режим предназначен для:

- конфигурирования прибора;
- проведения ремонтных и пусконаладочных работ.

В этом режиме прибор автоматически не управляет контуром.

В режиме доступно ручное управление клапаном контура (см. *[раздел](#page-36-0) 7.6.5*).

Вход в режим инициируют следующие события:

• выбор схемы управления;

• нажатие кнопки  $\left(\begin{array}{c} \text{mex} \\ \text{mon} \end{array}\right)$  (> 2 с) в рабочем режиме прибора.

При входе в режим:

- все конфигурационные параметры доступны для редактирования;
- отключаются насосы контура;
- закрывается КЗР контура;
- изменяется индикация на цифровом индикаторе;
- устройства аварийной сигнализации выключены.

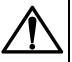

#### **ВНИМАНИЕ**

В случае входа в режим ручного управления КЗР прибор включает насос. Если текущее состояние подключенного к прибору оборудования не допускает такого включения, оно может выйти из строя!

 $\vert$  Для перехода в рабочий режим следует нажать кнопку  $\textcolor{red}{\textbf{(}}\textcolor{blue}{\text{max}}\textcolor{black}{)}$  (> 2 с).

### <span id="page-35-0"></span>**7.6.2 Нагрев (Нагрев контур)**

Режим предназначен для автоматического регулирования температуры теплоносителя в контуре отопления или ГВС.

В режиме доступны следующие функции:

- автоматическое и ручное управление клапаном контура;
- автоматическое и ручное переключение насосов;
- дополнительная функция управления насосом подпитки Контура 1 или циркуляционными насосами при схеме управления с двумя контурами.

При входе в режим:

- включается циркуляционный насос контура;
- устройства аварийной сигнализации выключены, и будут включены в случае возникновения аварийной ситуации.

Прибор управляет клапаном контура, поддерживая температуру в контуре относительно уставки, заданной по графику **Граф Тконтур 1** относительно температуры наружного воздуха, либо прямой воды в зависимости от значения параметра **Тип Граф**, либо относительно фиксированной уставки **Задание конт**. (при условии, что Контур 1 и Контур 2 являются контурами ГВС).

### **ПРЕДУПРЕЖДЕНИЕ**

Ручное управление клапаном контура описано в *[разделе](#page-36-0) 7.6.5*.

### <span id="page-35-1"></span>**7.6.3 Регулирование по обратной воде (Обратный контур)**

Режим предназначен для автоматического регулирования температуры относительно температуры обратной воды.

В режиме доступны следующие функции:

- прибор управляет клапаном, поддерживая температуру в контуре относительно уставки, заданной по графику **Граф Тоб**;
- ручное управление клапаном (см. *[раздел](#page-36-0) 7.6.5*);
- автоматическое и ручное переключение насосов;
- дополнительная функция управления насосом подпитки, либо насосами при схеме управления с двумя контурами.

При переходе в режим выполняются функции режима **Нагрев контур**, но регулирование выполняется по графику обратной воды.

Возврат в режим **Нагрев контур** осуществляется в случае входа графика обратной воды в пределы гистерезиса.

### <span id="page-35-2"></span>**7.6.4 Ночь (Ночь контур)**

Режим предназначен для автоматического поддержания температуры в контуре относительно уставки, заданной по графику **Граф Тконтур 1**, либо относительно фиксированной уставки **Задание конт**, с учетом **Дельта Ночь**.

В режиме доступны следующие функции:

- автоматическое и ручное КЗР контура;
- управление циркуляционными насосами: автоматическое и ручное переключение насосов;
- управление насосами подпитки контура: автоматическое и ручное переключение насосов.

Вход в режим осуществляется, когда время на встроенных часах прибора равно значению параметра **Время Ночь**.

При входе в режим:

- включается насос;
- устройства аварийной сигнализации выключены и будут включены в случае возникновения аварийной ситуации.

Выход из режима осуществляется, когда время на встроенных часах прибора равно значению параметра **Время День**.

### <span id="page-36-0"></span>**7.6.5 Ручное управление КЗР (Ручной Контур)**

Режим предназначен для проверки работоспособности оборудования.

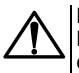

#### **ВНИМАНИЕ**

В случае входа в режим ручного управления КЗР прибор включает насос. Если текущее состояние подключенного к прибору оборудования не допускает такого включения, оно может выйти из строя!

**ARLT** 

**BBOD** 

В режиме доступно ручное управление КЗР контура.

Чтобы войти в ручной режим, следует нажать кнопки  $\Box$  +  $\Box$ . Будет подан звуковой сигнал. Переход на другие экраны блокируется.

Управление КЗР осуществляется кнопками:

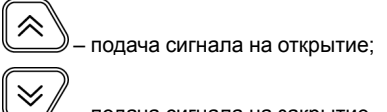

– подача сигнала на закрытие.

Если клапан аналоговый, то плавно увеличивается/уменьшается значение выходного сигнала. При наличии клапана, управляемого двумя дискретными ВУ, будет включен соответствующий ВУ на время нажатия кнопки.

**RHXOJ** Для выхода из режима ручного управления КЗР следует нажать кнопку .

В случае выхода из данного режима клапан полностью закроется.

Запуск прибора (переход в режим, отличный от «Останов») блокируется на время, пока активен режим ручного управления.

### <span id="page-36-1"></span>**7.6.6 Лето (Лето контур)**

Данный режим используется для управления насосами с периодичностью, установленной для летнего режима.

### **ВНИМАНИЕ**

Контур может быть переведен в режим только при **Зима/Лето конт.х** = **Да**.

Если Контур1 или Контур 2 используется как ГВС, то режим **Лето** не активируется.

В данном режиме доступны функции:

- автоматическое управление насосами: включаются поочередно на время **Лето нас.Вр.** с периодичностью **Лето.нас.пер.**;
- автоматическое и ручное управление КЗР.

Вход в режим осуществляется, когда температура наружного воздуха становится выше **Тзима/ лето** + **Дельта Зима/Л**

При входе в режим:

- выключаются насосы;
- устройства аварийной сигнализации выключены, и будут включены в случае возникновения аварийной ситуации;
- закрывается КЗР.

Выход из режима осуществляется, когда температура наружного воздуха становится ниже **Тзима/лето** – **Дельта Зима/Л**.

### <span id="page-37-0"></span>**7.6.7 АНР (АНР контур)**

В этом режиме прибор осуществляет поиск коэффициентов ПИД-регулятора и управляет КЗР контура.

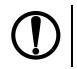

#### **ПРЕДУПРЕЖДЕНИЕ**

Обязательно переходить в режим АНР из режима **Нагрев Контур**.

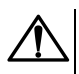

### **ВНИМАНИЕ**

В процессе осуществления автонастройки происходит значительное колебание температуры в контуре. Если система не допускает таких колебаний, следует отказаться от проведения автонастройки.

В режиме доступны следующие функции:

- вычисление коэффициентов ПИД-регулятора и управление КЗР (клапаном);
- управление циркуляционными насосами: автоматическое и ручное переключение насосов;
- управление насосами подпитки контура: автоматическое переключение насосов.

Переход в режим осуществляется вручную с клавиатуры при задании параметра **Запуск АНР** = **Да**.

При входе в режим:

- насос включен;
- устройства аварийной сигнализации выключены всегда.

Возврат в рабочий режим осуществляется автоматически по завершении процесса автонастройки.

### <span id="page-37-1"></span>**7.6.8 Авария датчика (Авар. Датч. Контур)**

Режим предназначен для аварийного поддержания температуры в контуре.

В режиме доступны следующие функции:

- аварийное поддержание температуры в контуре;
- ручное управление КЗР (см. *[раздел](#page-36-0) 7.6.5*);
- управление циркуляционными насосами: автоматическое и ручное переключение насосов;
- управление насосами подпитки контура: автоматическое и ручное переключение насосов.

При входе в режим:

- В случае аварии датчиков Тк, Т<sub>об</sub>, Тн (тип графика 1), Т<sub>лр</sub> (тип графика 2) прибор устанавливает КЗР в положение **КЗР авар** и прекращает регулирование;
- В случае аварии датчика Р<sub>подп.</sub> прибор прекращает управление контуром подпитки и продолжает регулирование;
- Насос контура отопления включен;
- Устройства аварийной сигнализации включены.

Авария датчика не выводится, если он не используется в системе (установлено **тип датчика** = **НЕТ ДАТЧИКА**).

### <span id="page-37-2"></span>**7.6.9 Авария насоса (Авар.Насос.Контур)**

Режим предназначен для аварийного поддержания температуры в контуре.

В режиме доступны следующие функции:

- автоматическое управление КЗР с поддержанием температуры в контуре относительно уставки, заданной по графику **«Граф Тконтур1»**, либо относительно фиксированной уставки **Задание конт**. (при **Кол-во точек** = **1**);
- ручное управление КЗР;
- управление насосом подпитки контура.

При входе в режим:

- насос 1 и насос 2 выключены;
- устройства аварийной сигнализации включены.

### <span id="page-38-0"></span>**7.6.10 Аварийные режимы и способы устранения аварий**

В случае возникновения аварии происходит:

- переключение на экран аварии, переход на другие экраны блокируется;
- включение лампы аварийной сигнализации.

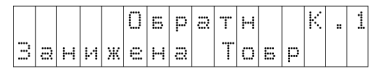

#### **Рисунок 7.6 – Аварийный экран**

### **Таблица 7.3 – Типы аварийных сообщений**

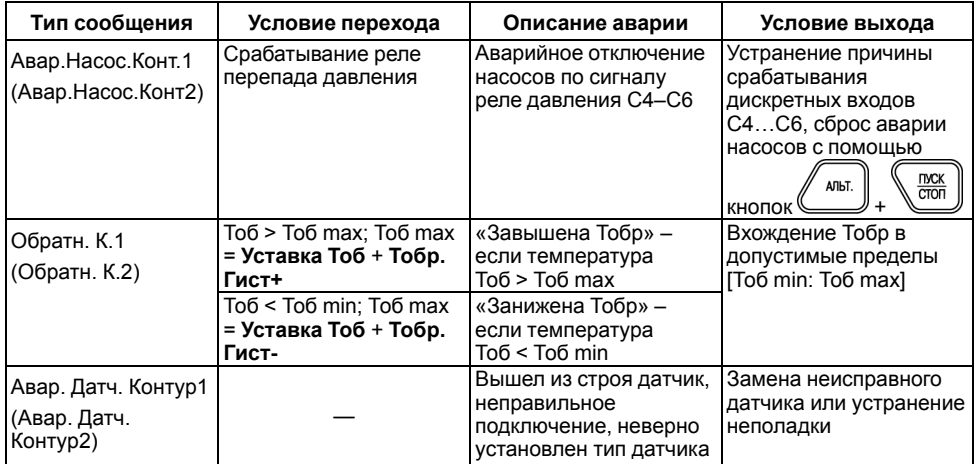

В случае нескольких аварий текстовые строки расшифровки причин аварий выводятся через пробел на нижней строке. Если текст не помещается на экран, следует использовать

комбинацию клавиш для сдвига строки:  $($ 

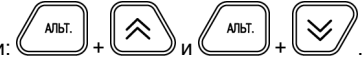

Если авария устранена, лампа аварийной сигнализации выключится.

## <span id="page-39-0"></span>**8 Настройка**

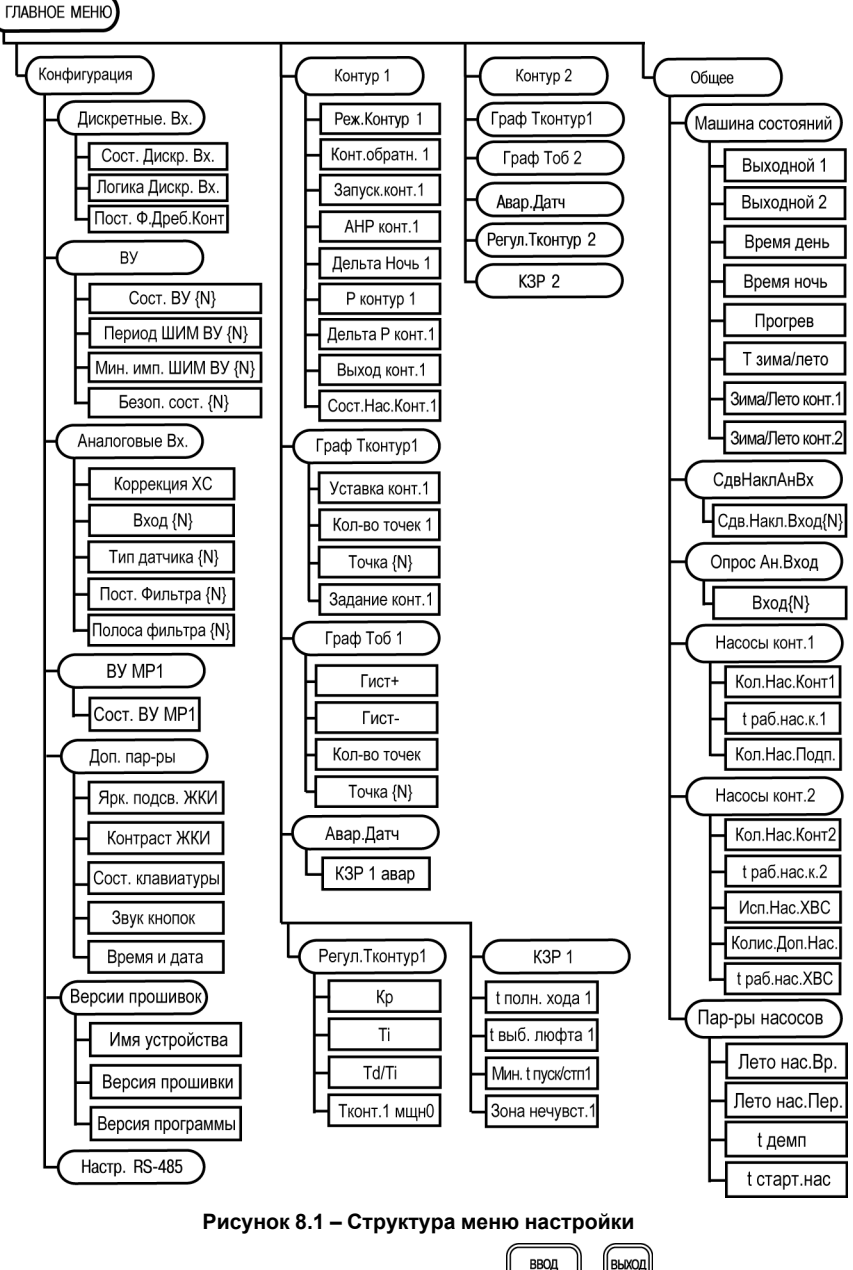

Для перемещения по пунктам меню используются кнопки  $\llbracket \lim_{n \to \infty} \frac{1}{n} \right)$ 

### **ПРЕДУПРЕЖДЕНИЕ**

**BHXOL** Для выхода из режима редактирования (изменения значений) параметров кнопку следует удерживать в течение 2 секунд, иначе команда не воспринимается.

Значения параметров записываются в энергонезависимую память прибора и сохраняются при отключении питания.

Свойства параметров описаны ниже.

### <span id="page-40-0"></span>**8.1 Меню Конфигурация**

### <span id="page-40-1"></span>**8.1.1 Настройка дискретных входов**

Дискретные входы следует настраивать в меню **Конфигурация** → **Дискретные Вх**.

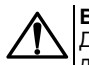

### **ВНИМАНИЕ**

Для того чтобы изменения параметров **Логика Дискр.Вх.** и **Пост.Ф.ДребКонт** вступили в действие, следует выключить и снова включить питание прибора.

### **Таблица 8.1 – Параметры дискретных входов**

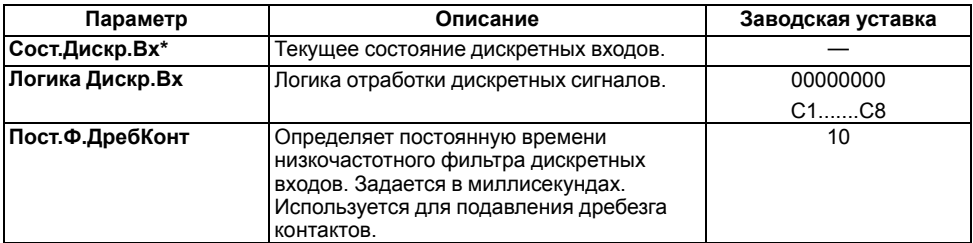

### **ПРЕДУПРЕЖДЕНИЕ**

Символом **\*** отмечены оперативные параметры, недоступные для настройки.

Параметры **Сост. Дискр. Вх** и **Логика Дискр. Вх** отображаются в виде битовой маски: [XXXXXXXX]. Младший разряд соответствует дискретному входу С8, старший – С1.

Каждый разряд параметра **Сост. Дискр. Вх** принимает значение 0 или 1 в зависимости от состояния контакта, подключенного к соответствующему входу. По умолчанию замыкание сухого контакта (логическая **1**) воспринимается как активное состояние датчика диагностики оборудования (неисправность).

Если в системе используется датчик с нормально-замкнутым контактом (в случае возникновения аварии контакты датчика размыкаются), то для данного дискретного входа в параметре **Логика Дискр.Вх** следует выставить **1** в соответствующем разряде.

**Пример.** Если необходимо изменить логику отработки первого, второго и шестого входов, то в параметре **Логика Дискр.Вх** следует задать значение **11000100**.

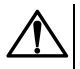

#### **ВНИМАНИЕ**

В случае ошибки задания параметра **Логика Дискр.Вх** система будет воспринимать соответствующий дискретный входной сигнал по обратной логике, что приведет к неправильной работе системы.

### <span id="page-40-2"></span>**8.1.2 Настройка выходных устройств**

Состояние ВУ следует задавать и просматривать в меню **Конфигурация** → **ВУ**.

**Таблица 8.2 – Настройки выходных устройств**

| Параметр          | Описание                                                                                           | Заводская уставка |
|-------------------|----------------------------------------------------------------------------------------------------|-------------------|
| COCT.BY{N}*       | Уровень выходного сигнала на<br>соответствующем ВУ. Задается в долях<br>единицы с точностью 0,001. |                   |
| Период ШИМ BY{N}  | Период выходного ШИМ-сигнала.<br>Задается в миллисекундах.                                         | 1000              |
| Мин.имп.ШИМ BУ{N} | Минимальная длительность импульса<br>ШИМ-сигнала. Задается в миллисекундах.                        | 50                |
| Безоп.сост.{N}    | Состояние ВУ в режиме аварии и<br>останова. Задается в долях единицы с<br>точностью 0,001          | 0,000             |

### **ПРЕДУПРЕЖДЕНИЕ**

Символом **\*** отмечены оперативные параметры, недоступные для настройки.

**Сост.ВУ{N}** определяет:

- длительность выдаваемого импульса ШИМ при дискретном ВУ;
- уровень аналогового сигнала при аналоговом ВУ.

Если **Период ШИМ ВУ{N}** < **Мин.имп.ШИМ{N}**, то **Сост.ВУ{N}** = 0.

### <span id="page-41-0"></span>**8.1.3 Настройка измерительных (аналоговых) входов**

Для настройки аналоговых входов следует использовать меню **Конфигурация** → **Аналоговые Вх.**

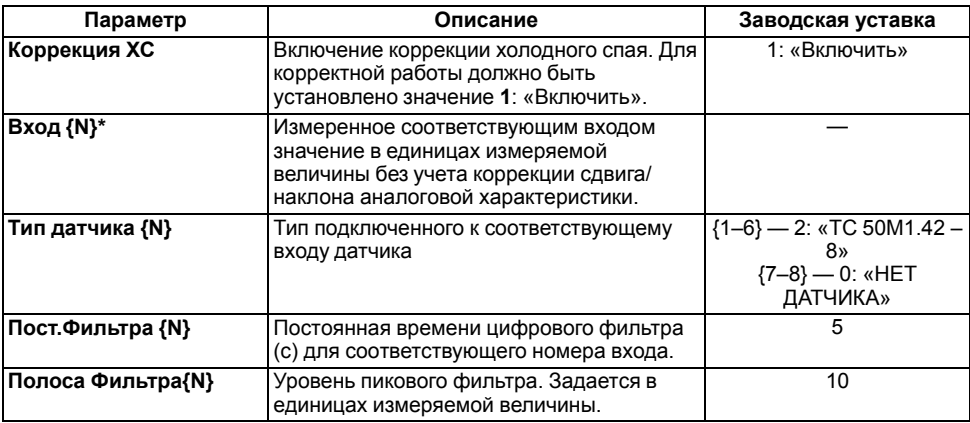

### **Таблица 8.3 – Настройки аналоговых входов**

### **ПРЕДУПРЕЖДЕНИЕ**

Символом **\*** отмечены оперативные параметры, недоступные для настройки.

Датчикам присваиваются порядковые номера тех входов прибора, с которыми они соединены (Входу 1 соответствует датчик № 1, Входу 2 – датчик № 2 и т. д.).

В случае использования в качестве входных датчиков активных преобразователей с выходным сигналом в виде напряжения или тока в данном параметре **Вход {N}** будет приведено значение в процентах относительно диапазона измерения (например, если **тип датчика 1** = **Ток 4…20 мА**, то входному сигналу 4 мА будет соответствовать значение «0», а входному сигналу, равному 20 мА, – «100»).

Масштабирование шкалы универсальных датчиков описано в *[Приложении](#page-54-0) Д* .

### <span id="page-42-0"></span>**8.1.4 Параметры ВУ модуля расширения выходов**

Состояния параметров МР1–Р следует просматривать в меню **Конфигурация** → **ВУ МР1**.

### **Таблица 8.4 – Параметры ВУ МР1**

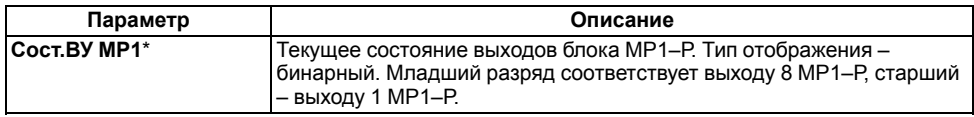

### **ПРЕДУПРЕЖДЕНИЕ**

Символом **\*** отмечены оперативные параметры, недоступные для настройки.

### <span id="page-42-1"></span>**8.1.5 Дополнительные параметры**

Параметры, определяющие работу вспомогательных элементов прибора, следует задавать в меню **Конфигурация** → **Доп. пар-ры**.

### **Таблица 8.5 – Дополнительные параметры**

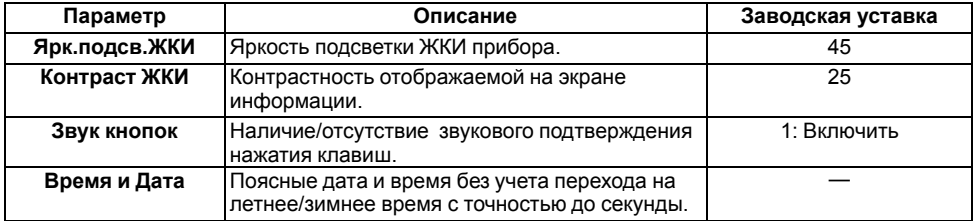

### **ПРЕДУПРЕЖДЕНИЕ**

Символом **\*** отмечены оперативные параметры, недоступные для настройки.

**Время и дата** следует задать при первом включении прибора для корректной работы.

### <span id="page-42-2"></span>**8.1.6 Версии встроенного ПО**

### **Таблица 8.6 – Параметры версии встроенного ПО**

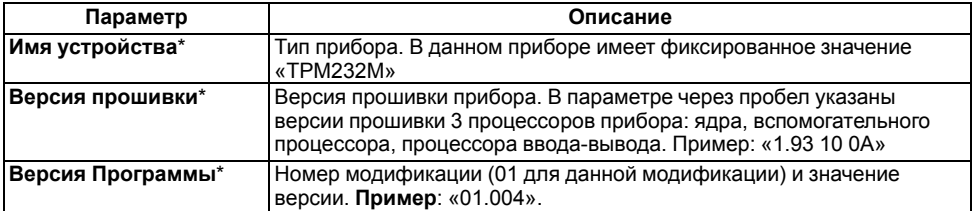

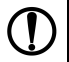

#### **ПРЕДУПРЕЖДЕНИЕ**

Символом **\*** отмечены оперативные параметры, недоступные для настройки.

### <span id="page-43-0"></span>**8.1.7 Сетевые параметры**

Значения сетевых параметров, установленных заводом изготовителем, приведены в таблице ниже.

| Имя параметра   | Описание                      | Заводская уставка |
|-----------------|-------------------------------|-------------------|
| Скорость        | Скорость обмена данными       | 115200 бит/с      |
| Длина слова     | Длина слова данных            | 8 бит             |
| Четность        | Контроль четности             | Отсутствует       |
| Стоп-биты       | Количество стоп-бит в посылке |                   |
| Длина адреса    | Длина сетевого адреса         | 8 бит             |
| Задержка ответа | Время задержки ответа прибора | 5 мс              |

**Таблица 8.7 – Сетевые параметры и их заводские установки**

### <span id="page-43-1"></span>**8.2 Меню Контур 1**

Параметры работы Контура 1 следует настраивать в меню **Контур 1**.

| Параметр       | Описание                                                                                                    | Заводская уставка |
|----------------|----------------------------------------------------------------------------------------------------|-------------------|
| Реж.Контур1*   | Текущий режим Контура 1: «Авар.<br>Насосов», «Авар.Датч.», «Нагрев»,<br>«Ночь», «Останов», «Обратн», «Лето»                                                                                                    |                   |
| К1 Тип графика | Тип графиков, задающих уставку<br>температуры Контуров 1 и 2 в режимах<br>«Нагрев контур» и «Ночь контур» и<br>уставку обратной воды в режиме «Обратн.<br>Контур» в контурах (если количество точек<br>не менее 2):<br>$\cdot$ 1 — зависимость от температуры<br>наружного воздуха (Тн). Графики<br>будут иметь вид: уставка Тконтур 1<br>= ([Граф Тк1 (Тн)]; уставка Тоб) =<br>Граф Тоб(Тн).<br>$\cdot$ 2 — зависимость от температуры<br>прямой воды (Тпрям). Графики будут<br>иметь вид: уставка Тконтур1 =<br>([Граф Тк1 (Тпрям)]; уставкаТоб) =<br>Граф Тоб(Тпрям).<br>Точке 1 соответствует максимальное<br>значение по координате Х (Тпр.), а Точке 7<br>– минимальное | 0: тип графика 1  |
| Контобратки 1  | Контроль обратной воды: включен/<br>выключен                                                                                                    | 0: Выключен       |
| Запуск конт.1* | • Да — запускает Контур 1 (переводит<br>из режима «Останов» в режим<br>«Нагрев» либо «Ночь»),<br>$\cdot$ Нет — останавливает контур<br>отопления (переводит в режим<br>«Останов» из любого режима)                                                                                                    | Нет               |

**Таблица 8.8 – Параметры Контура 1**

### **Продолжение таблицы 8.8**

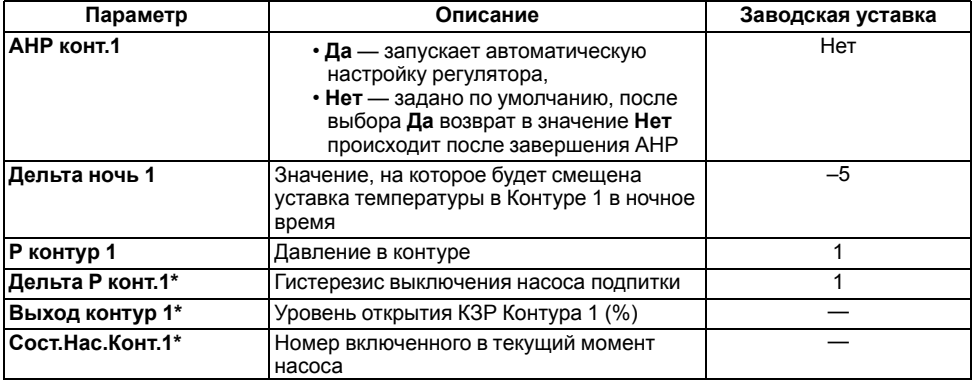

### **ПРЕДУПРЕЖДЕНИЕ**

Символом **\*** отмечены оперативные параметры, недоступные для настройки.

### <span id="page-44-0"></span>**8.2.1 График уставки Тв в Контуре 1**

График уставки температуры воды в Контуре 1 следует задавать в меню **Контур 1** → **Граф Тконур1**. График может содержать от 2 до 5 точек. Для задания одной точки производится регулирование по уставке **Задание контур1**.

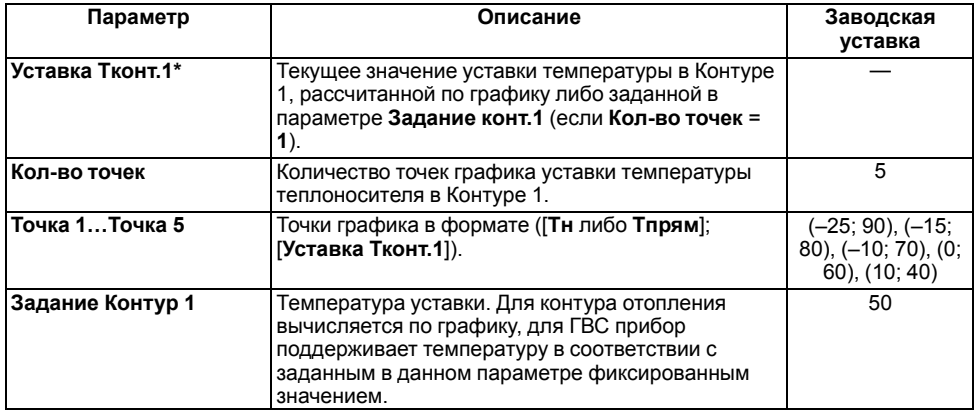

### **Таблица 8.9 – Параметры графики уставки Т**

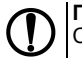

### **ПРЕДУПРЕЖДЕНИЕ**

Символом **\*** отмечены оперативные параметры, недоступные для настройки.

При построении графика по заданным точкам прибор соединяет их отрезками прямой. Координата **Х** соответствует входной величине (**Тн** или **Тпрям**), **Y** – выходной (**Т** в Контуре 1) Чтобы задать график по двум точкам, следует задать параметры **Точка 1** и **Точка 2**.

### <span id="page-45-0"></span>**8.2.2 График уставки Тоб в Контуре 1**

Для задания графика коррекции по температуре обратной воды следует использовать меню **Граф Тоб 1**. График может содержать от 2 до 5 точек. Прибор осуществляет регулирование температуры теплоносителя, контролируя нахождение температуры обратной воды в пределах, заданных параметрами **Тобр. Гист+**, **Тобр. Гист-** относительно данного графика.

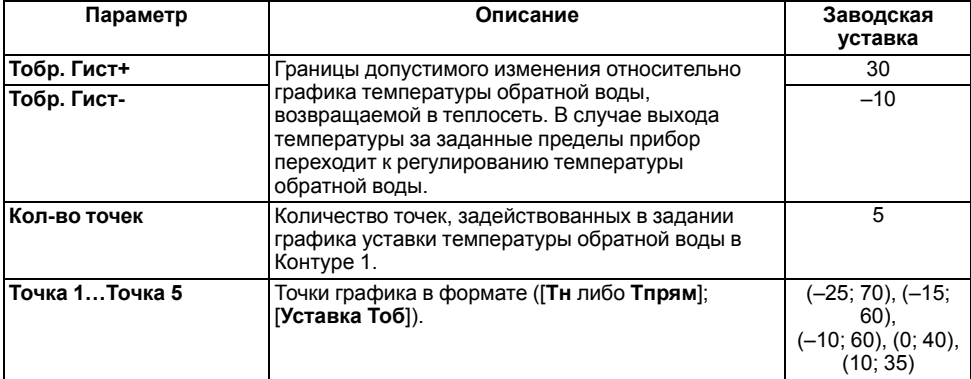

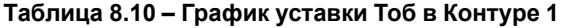

При построении графика по заданным точкам прибор соединяет их отрезками прямой. Координата Х соответствует входной величине (Тн или Тпрям), Y – выходной.

Чтобы задать график по двум точкам, следует задать параметры **Точка 1** и **Точка 2**.

### <span id="page-45-1"></span>**8.2.3 Параметры работы при обрыве датчиков**

Задание параметров работы прибора при обрыве аварийных датчиков следует производить в меню **Контур 1** → **Авар.Датч** .

#### **Таблица 8.11 – Параметры работы при обрыве датчиков**

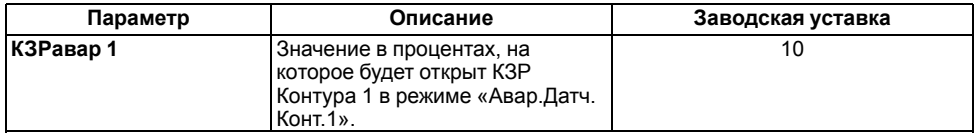

### <span id="page-45-2"></span>**8.2.4 Параметры регулятора**

Параметры ПИД-регулятора Контура 1 следует задавать в меню **Контур 1** → **Регул.Tконтур 1**. Коэффициенты могут быть определены автоматически в режиме автонастройки **АНР контур 1**, см. *[Приложение](#page-52-0) А* .

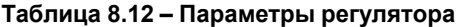

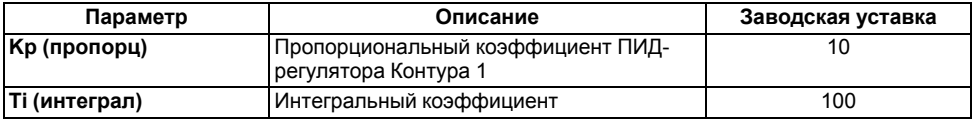

### **Продолжение таблицы 8.12**

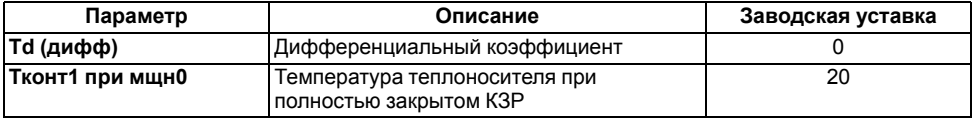

### <span id="page-46-0"></span>**8.2.5 Параметры КЗР**

Параметры ПИД-регулятора Контура 1 следует задавать в меню **Контур 1** → **Регул.Tконтур 1**.

### **Таблица 8.13 – Параметры КЗР**

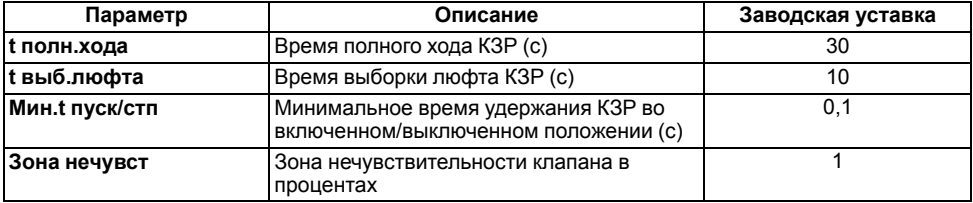

Меньшее значение **Мин. t пуск/стп** позволяет увеличить точность регулирования, большее – повысить ресурс оборудования.

В случае колебания выходного сигнала регулятора в пределах зоны нечувствительности включение ВУ производиться не будет.

### <span id="page-46-1"></span>**8.3 Меню Контур 2**

Параметры работы Контура 2 следует задавать в меню **Контур 2**. Параметры Контура 2 аналогичны параметрам Контура 1.

### <span id="page-46-2"></span>**8.4 Меню Общее**

### <span id="page-46-3"></span>**8.4.1 Машина состояний**

Эксплуатационные параметры системы следует задавать в меню **Общее** → **Машина сост.**

| Параметр                  | Описание                                                                                            | Заводская уставка |
|---------------------------|----------------------------------------------------------------------------------------------------|-------------------|
|                           | Выходной1, Выходной2 День недели, в который прибор                                                  | 6: Суббота,       |
|                           | автоматически перейдет в ночной режим.                                                              | 7: Воскресенье    |
| Время День, Время<br>Ночь | Время, в которое прибор автоматически<br>перейдет в ночной режим и автоматически<br>выйдет из него. | 06:00<br>18:30    |
| Прогрев                   | Время прогрева системы в зимнее время.                                                              | 00:03:00          |
| Тзима/пето                | Порог температуры наружного воздуха,<br>соответствующей переходу между летним<br>и зимним режимами. |                   |

**Таблица 8.14 – Параметры машины состояний**

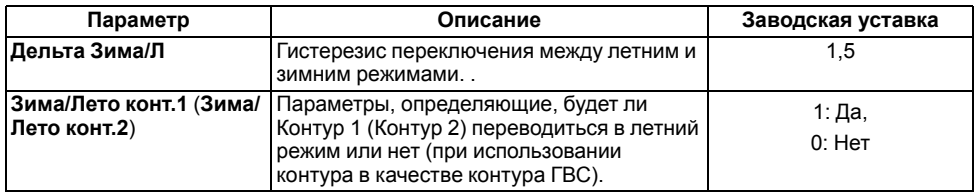

В случае перехода из режима Останов в режим Работа прибор регулирует температуру только по графику уставки. Через время **Прогрев** прибор начнет контролировать нахождение температуры обратной воды в заданных относительно графика пределах.

Прибор осуществляет переход в летний режим, когда **Тн** > **Тзима/лето** + **Дельта Зима/Л**, и возвращается в зимний режим, когда **Тн** < **Тзима/лето** – **Дельта Зима/Л**.

### <span id="page-47-0"></span>**8.4.2 Коррекция измерительной характеристики датчиков**

Измеренное прибором значение может быть откорректировано:

• для компенсации погрешностей;

• для масштабирования универсальных датчиков, см. *[Приложение](#page-54-0) В* .

Для этого следует в меню **Конфигурация** → **Общее** → **СдвигНаклАнВх** задать значения величин сдвига и наклона измерительной характеристики.

### **Таблица 8.15 – Параметр коррекции измерительной характеристики датчиков**

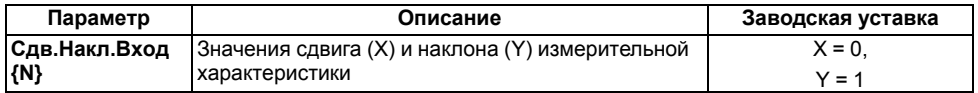

Сдвиг характеристики осуществляется путем прибавления к измеренной величине значения **X**.

Изменение наклона характеристики осуществляется путем умножения измеренной (и скорректированной «сдвигом», если эта коррекция необходима) величины на поправочный коэффициент **Y**. Коэффициент задается для каждого датчика в безразмерных единицах в диапазоне 0,900…1,100.

### <span id="page-47-1"></span>**8.4.3 Опрос аналоговых входов**

Просматривать текущие измеренные значения на входах следует в меню **Общее** → **Опрос Ан. Вход**.

### **Таблица 8.16 – Параметр опроса аналоговых входов**

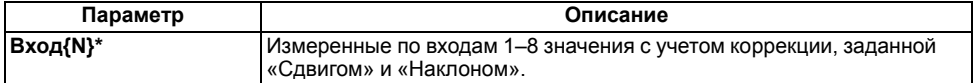

### **ПРЕДУПРЕЖДЕНИЕ**

Символом **\*** отмечены оперативные параметры, недоступные для настройки.

### <span id="page-47-2"></span>**8.4.4 Насосы Контур 1**

Параметры насосов Контура 1 следует задавать в меню **Общее** → **Насосы конт.1**.

**Таблица 8.17 – Насосы Контур 1**

| Параметр         | Описание                                                                            | Заводская уставка |
|------------------|-------------------------------------------------------------------------------------|-------------------|
| Колич.Нас.Конт.1 | Количество насосов в Контуре 1                                                      |                   |
| t раб.нас.конт.1 | Максимальное время непрерывной<br>работы насоса в контуре (час).                    |                   |
| Кол.Нас.Подпит   | Количество насосов в контуре подпитки 1<br>(в случае использования одного контура). |                   |

При **Колич.Нас.Конт.1** = **1** на ВУ насоса 2 не подается команда на включение.

По истечении заданного в параметре **t раб.нас.конт.1** времени насос 1 будет выключен, прибор включит насос 2 на это время.

### <span id="page-48-0"></span>**8.4.5 Насосы Контур 2**

Параметры работы насосов Контура 2 следует задавать в меню **Общее** → **Насосы конт.2**.

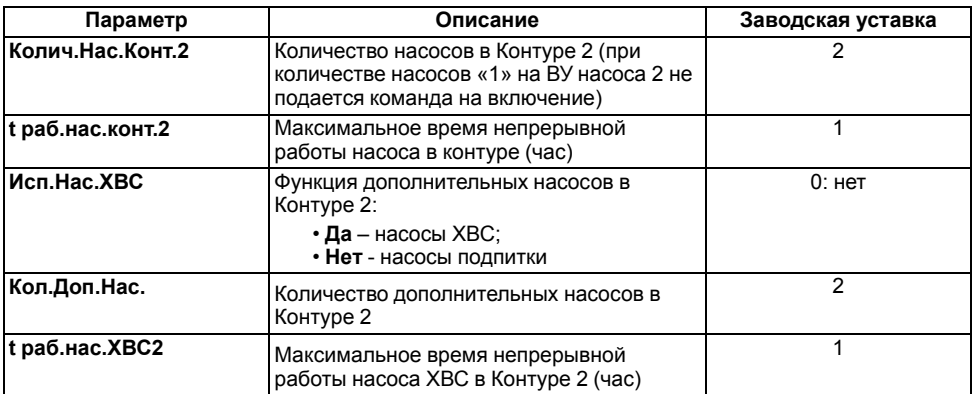

### **Таблица 8.18 – Насосы Контур 2**

По истечении заданного в параметре **t раб.нас.конт.2** времени насос 1 будет выключен, прибор включит насос 2 на это время.

По истечении заданного в параметре **t раб. нас. ХВС2** времени насос 1 ХВС будет выключен, прибор включит насос 2 ХВС на это время. Только при **Исп.Нас.ХВС** = **Да**.

### <span id="page-48-1"></span>**8.4.6 Общие параметры насосов**

Общие параметры насосов Контура 1 и Контура 2 следует задавать в меню **Общее** → **Общ. Парам.Нас.**

| Параметр     | Описание                                          | Заводская уставка |
|--------------|---------------------------------------------------|-------------------|
| Лето нас.Вр  | Время работы насосов в летнем режиме<br>(мин)     |                   |
| Лето нас.Пер | Период включения насосов в летнем<br>режиме (час) | 14                |

**Таблица 8.19 – Общие параметры насосов**

### **Продолжение таблицы 8.19**

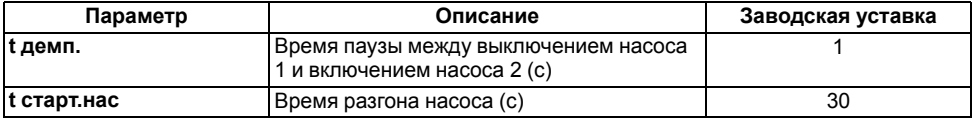

В режиме «Лето» с периодом **Лето нас.Пер** (часы) будут включены все задействованные насосы контура на время **Лето нас.Вр**.(минуты). Параметры доступны, если **Зима/Лето контура** = **Да**).

Если по истечении времени **t старт. нас** с момента запуска насоса на соответствующем дискретном входе присутствует аварийный сигнал в течение 10 секунд, то прибор считает насос аварийным. Насосы подпитки и ХВС выключаются. Регулирование в системе продолжается.

### <span id="page-49-0"></span>**9 Техническое обслуживание**

### <span id="page-49-1"></span>**9.1 Общие указания**

Во время выполнения работ по техническому обслуживанию прибора следует соблюдать требования безопасности из *[раздела](#page-8-0) 3*.

Техническое обслуживание прибора проводится не реже одного раза в 6 месяцев и включает следующие процедуры:

- проверка крепления прибора;
- проверка винтовых соединений;
- удаление пыли и грязи с клеммника прибора.

### <span id="page-49-2"></span>**9.2 Замена элемента питания**

Замена элемента питания встроенных часов прибора производится в следующих случаях:

- истек срок службы элемента (6 лет с момента изготовления);
- произошел сброс встроенных часов прибора.

Чтобы заменить элемент питания, следует выполнить действия:

- 1. Отключить питание прибора.
- 2. Аккуратно, поддев отверткой с правой стороны верхнюю крышку корпуса, открыть корпус прибора.

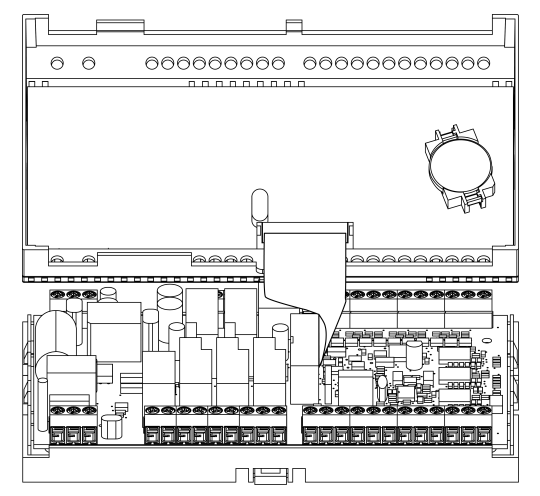

**Рисунок 9.1 – Открытие корпуса**

- 3. Извлечь использованный элемент питания.
- 4. Установить новый элемент питания типа CR2032.
- 5. Собрать корпус прибора.
- 6. Подключить питание прибора.
- 7. Настроить часы прибора.
- 8. Выключить питание прибора.
- 9. Не ранее чем через 20 секунд включить питание и проверить работу часов.

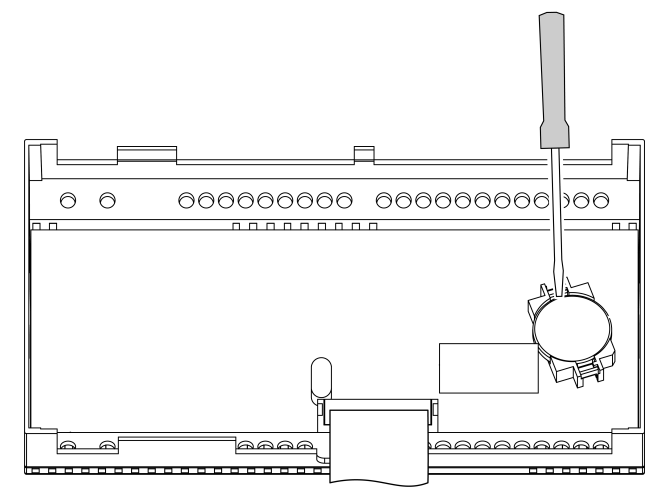

**Рисунок 9.2 – Замена батарейки**

### <span id="page-50-0"></span>**10 Маркировка**

На корпус прибора нанесены:

- товарный знак предприятия-изготовителя;
- условное обозначение прибора;
- знак утверждения типа по ДСТУ 3400;
- знак соответствия техническим регламентам;
- класс электробезопасности по ДСТУ EN 61140;
- степень защиты по ДСТУ EN 60529;
- род питающего тока, номинальное напряжение или диапазон напряжений питания;
- номинальная потребляемая мощность;
- заводской номер и год выпуска (штрихкод);
- схема подключения;
- поясняющие надписи.

На потребительскую тару нанесены:

- товарный знак и адрес предприятия-изготовителя;
- наименование и (или) условное обозначение исполнения прибора;
- заводской номер прибора (штрихкод);
- дата упаковки.

## <span id="page-51-0"></span>**11 Упаковка**

Упаковка прибора производится в соответствии с ДСТУ 8281 в индивидуальную потребительскую тару, выполненную из гофрированного картона. Перед помещением в индивидуальную потребительскую тару каждый прибор должен упаковываться в пакет из полиэтиленовой пленки.

Упаковка прибора должна соответствовать документации предприятия-изготовителя и обеспечивать сохранность прибора при хранении и транспортировании.

Допускается использование другого вида упаковки по согласованию с Заказчиком.

### <span id="page-51-1"></span>**12 Транспортирование и хранение**

Прибор должен транспортироваться в закрытом транспорте любого вида. В транспортных средствах тара должна крепиться согласно правилам, действующим на соответствующих видах транспорта.

Транспортирование приборов должно осуществляться при температуре окружающего воздуха от минус 25 до плюс 55 °С с соблюдением мер защиты от ударов и вибраций.

Прибор следует перевозить в транспортной таре поштучно или в контейнерах.

Приборы должны храниться в таре изготовителя при температуре окружающего воздуха от 5 до 40 ° С в отапливаемых хранилищах. В воздухе не должны присутствовать агрессивные примеси.

Прибор следует хранить на стеллажах.

### <span id="page-51-2"></span>**13 Комплектность**

#### **Таблица 13.1 – Комплектность**

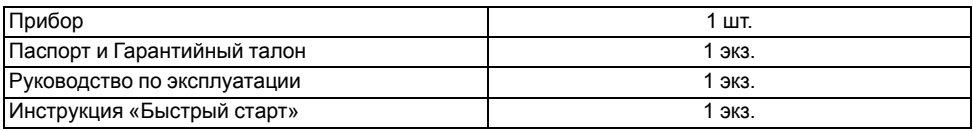

#### **ПРЕДУПРЕЖДЕНИЕ**

Изготовитель оставляет за собой право внесения дополнений в комплектность прибора.

### <span id="page-52-0"></span>**Приложение А. Порядок автонастройки**

Для успешного проведения автонастройки необходимо, чтобы амплитуда колебаний регулируемой величины выходила за пределы **SP** ± **hys** хотя бы при крайних положениях клапана, где **SP** – значение уставки, **hys** – величина гистерезиса.

Для проведения автонастройки следует выполнить действия:

- 1. Перейти в режим регулирования настраиваемой величины: **Нагрев контур 1** для **АНР 1** (**Нагрев контур 2** для **АНР 2**).
- 2. Войти в режим автонастройки одним из способов:
	- установить значение параметра **Контур 1 → АНР** = **Да** (**Контур 2 → АНР** = **Да**) и

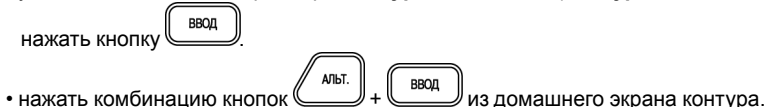

3. На экране АНР проконтролировать измеренное значение Т контура [**ХХ.ХХ**] и уставку

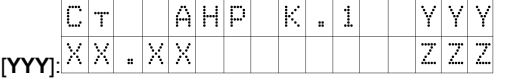

- 4. Если измеренное значение выше уставки, то нажатием клавиш  $\sum_{\mu}$ и $\sum_{\mu}$ изменить положение задвижки, чтобы температура стала на 4 градуса ниже уставки.
- 5. Дождаться появления надписи «Пуск» в правой нижней части экрана [**ZZZ**].

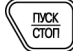

- 6. Нажать клавишу для запуска этапа автоматического подбора коэффициентов автонастройки.
- 7. Дождаться успешного завершения автонастройки. Проверить полученные рассчитанные коэффициенты ПИД-регулятора.

Надпись «Пуск» отображается при одновременном выполнении условий:

- за интервал времени, соответствующий полному ходу задвижки, температура изменилась не более чем на 0,5 градуса.
- время с момента входа в этап ручного выхода на начальную температуру автонастройки больше, чем время полного хода задвижки.

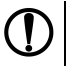

#### **ПРЕДУПРЕЖДЕНИЕ**

Для получения более качественных результатов автонастройки следует дождаться окончания переходных процессов. На экране стабилизируется значение температуры.

## <span id="page-53-0"></span>**Приложение Б. Ручная подстройка ПИД-регулятора**

Ручная подстройка осуществляется итерационным методом с оценкой процесса по двум показателям:

- наличию колебаний;
- наличию перехода графика регулируемой величины через уставку.

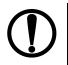

### **ПРЕДУПРЕЖДЕНИЕ**

В ряде случаев данные действия не могут обеспечить качественную настройку ПИДрегуляторов:

- системы с непрогнозируемыми внешними возмущающими воздействиями;
- системы с разнородными нагрузками (например, ГВС днем и вечером).

#### В зависимости от показателей корректировка параметров осуществляется по рекомендациям:

- Увеличение параметра  $K_n$  (уменьшение  $X_p$ ) способствует увеличению быстродействия регулятора. Однако амплитуда колебаний регулируемой величины может возрасти до недопустимого уровня.
- Уменьшение  $K_n$  (увеличение  $X_n$ ) способствует уменьшению колебаний регулируемой величины, вплоть до исчезновения. Однако при этом ухудшается быстродействие регулятора и повышается вероятность колебаний регулируемой величины..
- При завышенном значении Ти процесс подхода регулируемой величины к уставке становится односторонним даже при наличии колебаний. При этом быстродействие регулятора уменьшается.
- $\cdot$  При заниженном значении  $T_{\mu}$  появляется значительный переход регулируемой величины через уставку. Однако при этом существенно ухудшается быстродействие регулятора и повышается вероятность колебаний регулируемой величины.
- $\cdot$  Увеличение  $T_a$  способствует повышению быстродействия системы. Однако при этом повышается ее чувствительность к помехам и возможно появление высокочастотных колебаний регулируемой величины с малым периодом.

При оптимальной подстройке регулятора график регулируемой величины должен иметь минимальное значение показателя ошибки регулирования  $(A_1)$  при достаточно степени затухания  $\omega = 1 - A_3/A_1 (0.8 \dots$ 0,9).

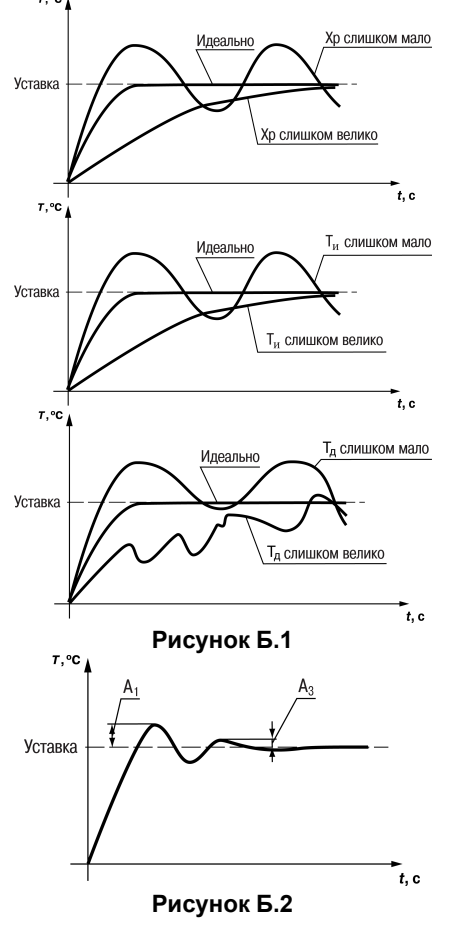

### <span id="page-54-0"></span>**Приложение В. Функция масштабирование шкалы универсальных датчиков**

Для масштабирования шкалы универсальных датчиков следует воспользоваться формулами, определяющими коэффициенты масштабирования:

$$
k = \frac{y_{max} - y_{min}}{x_{max} - x_{min}},
$$
\n(B.1)

$$
k = \frac{y_{max} - y_{min}}{x_{max} - x_{min}}
$$

$$
b = y_{max} - k \cdot x_{max}, \tag{B.2}
$$

 $b = y_{max} - k \cdot x_{max}$ 

где *k* – наклон соответствующего датчика, расчетное значение;

*b* – сдвиг соответствующего датчика, расчетное значение;

*ymax* – желаемое значение верхнего диапазона измерения после масштабирования;

*ymin* – желаемое значение нижнего диапазона измерения после масштабирования;

*xmax* – измеренное прибором значение, соответствующее максимальному входному сигналу;

*xmin* – измеренное прибором значение, соответствующее минимальному входному сигналу.

#### **Пример**

К аналоговому входу 8 подключен датчик давления с токовым выходом 4…20 мА. Значению на входе 4 мА соответствует давление в контуре отопления, равное 0 атм, а значению 20 мА – значение 10 атм. Следует отображать на экране прибора значение с датчика в единицах атмосфер.

В указанном примере  $x_{min} = 0$ ,  $x_{max} = 100$  (при измерении сигнала от универсальных датчиков тока и напряжения минимальному сигналу соответствует значение «0», максимальному «100»:  $V_{\text{min}}$  = 0,  $y_{max} = 10$ .

При подстановке значений в формулы могут быть рассчитаны значения параметров:

 $k = \frac{10 - 0}{100 - 0} = 0, 1$ 

$$
b = 10 - 0, 1 \cdot 100 = 0,
$$
 (B.3)

 $b = 10 - 0, 1 \cdot 100 = 0$ 

Таким образом, значения параметров следующие:

- **Общее** → **СдвНаклАнВх** → **Сдвиг Вх 8** = 0;
- **Общее** → **СдвНаклАнВх** → **Наклон Вх 8** = 0,1.

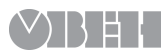

61153, г. Харьков, ул. Гвардейцев Широнинцев, 3А тел.: (057) 720-91-19 тех. поддержка 24/7: 0-800-21-01-96, support@owen.ua отдел продаж: sales@owen.ua www.owen.ua рег.: 2-RU-58578-1.2